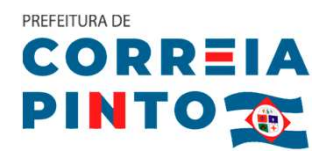

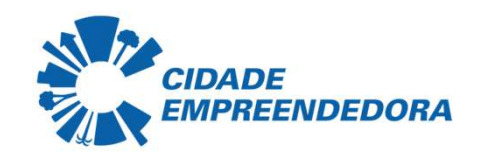

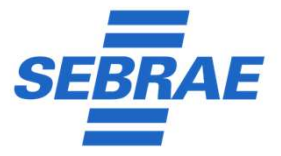

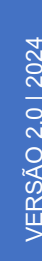

## PLANEJAMENTO E ORIENTAÇÕES PARA E **ORIENTAÇÕES** PARA<br>E **ORIENTAÇÕES** PARA<br>A FORMALIZAÇÃO

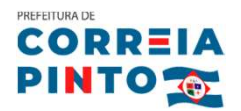

# **PLANEJAMENTO E ORIENTAÇÕES** PARA A FORMALIZAÇÃO<br>**1. Faça um plano de negócio**<br>Q Plano de negácio objetiva verificar a viabilidade 4

PLANEJAMENT E ORIENTAÇÕES PARA A FORMALIZAÇÃO<br> **O Plano de negócio objetiva verificar a viabilidade de uma ideia de negócio do ponto de vista financeiro e de mercado. Pode ser usado para uma empresa ou para um<br>
preiato esp de vista financeiro e de mercado.**<br>
de vista financeiro e de mercado. Pode ser usado para uma empresa ou para um<br>
projeto específico. Possibilita identificar antecipadamente: clientes, fornecedores,<br>
concertator porto, re **1. Faça um plano de negócio**<br>O Plano de negócio objetiva verificar a viabilidade de uma ideia de negócio do ponto<br>de vista financeiro e de mercado. Pode ser usado para uma empresa ou para um<br>projeto específico. Possibilit **1. Faça um plano de negócio**<br>O Plano de negócio objetiva verificar a viabilidade de uma ideia de negócio do ponto<br>de vista financeiro e de mercado. Pode ser usado para uma empresa ou para um<br>projeto específico. Possibi **1. Faça um plano de negócio**<br>O Plano de negócio objetiva verificar a viabi<br>de vista financeiro e de mercado. Pode se<br>projeto específico. Possibilita identificar a<br>concorrentes, ponto, recursos necessários,<br>vendas e receit

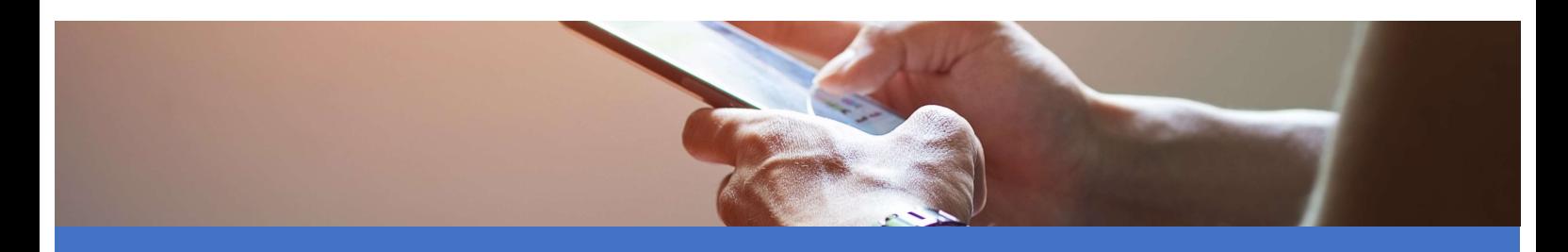

Acesse o site: https://atendimento.sebrae-sc.com.br/cursos/plano-de-negocio/ e monte o seu plano gratuitamente. Dúvidas e maiores informações: 0800 643 0401. Acesse o site: <u>https://atendimento.sebrae-sc.com.br/cursos/plano-</u><br>2. e monte o seu plano gratuitamente. Dúvidas e maiores informações: (<br>2. **Passo-a-passo para abrir a sua empresa** 

## Passo 1

- 
- (Planejamento) **E**scolha o local e o nome empresarial;
	-
- **Defina as atividades que serão prestadas pela sua empresa;<br>
 Defina as atividades que serão prestadas pela sua empresa;<br>
 Scolha o local e o nome empresarial;<br>
 Verifique o 'porte' do seu negócio e o 'tipo' de empresa;** bombeiros de acordo com a sua atividades que serão prestadas pela sua empresa;<br>Escolha o local e o nome empresarial;<br>Verifique o 'porte' do seu negócio e o 'tipo' de empresa;<br>Informe-se quanto às normas sanitárias, meio am

## (Viabilidade)

- Informe-se quanto às normas sanitárias, meio ambiente e<br>
bombeiros de acordo com a sua atividade prestada;<br>
 Caso a sua empresa **não** se enquadre como MEI, procure um<br>
contador para que ele faça a consulta de viabilida **Passo 2 Example 2** Caso a sua empresa **não** se enquadre como MEI, procure um
	- combeiros de acordo com a sua atividade prestada;<br>
	Caso a sua empresa **não** se enquadre como MEI, procure um<br>
	contador para que ele faça a consulta de viabilidade;<br>
	Caso a sua empresa seja MEI, vá à sala do empreendedor pa Caso a sua empresa **não** se enquadre como MI<br>contador para que ele faça a consulta de viabilida<br>Caso a sua empresa seja MEI, vá à sala do empr<br>fazer a 'consulta de viabilidade'.

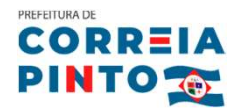

(CNPJ e Cadastro

- EXPARA FORMALIZAÇÃO<br>
EXPARA FORMALIZAÇÃO<br>
Caso a sua empresa seja MEI, o seu CNPJ será obtido na Sala do<br>
Empreendedor gratuitamente,. EMPARA FORMALIZAÇÃO<br>
EMPINTO <sub>192</sub><br>
Exaso a sua empresa seja MEI, o seu CNPJ será obtido na Sala do<br>
Empreendedor gratuitamente,.<br>
Exaso a sua empresa possua contador, o mesmo dará entrada na<br>
Junta Comercial e na Receita 9 Caso a sua empresa seja MEI, o seu CNPJ será obtido na Sala do<br>Empreendedor gratuitamente,.<br>1 Caso a sua empresa possua contador, o mesmo dará entrada na<br>3 Junta Comercial e na Receita Federal.<br>1 Para ambos os casos, o c Passo 3 Caso a sua empresa seja MEI, o seu CNPJ será obtido na Sala do
- Municipal) Caso a sua empresa possua contador, o mesmo dará entrada na
	- Município após a abertura da empresa.
- **Passo 4** O Certificado do MEI será emitido após o registro no Portal do (Alvarás) Unita Comercial e na Receita Federal.<br>■ Para ambos os casos, o cadastro municipal será emitido pelo<br>Município após a abertura da empresa.<br>■ O Certificado do MEI será emitido após o registro no Portal do<br>Empreendedor (Pass Para ambos os casos, o cadastro municipal será emitido pelo<br>Município após a abertura da empresa.<br>O Certificado do MEI será emitido após o registro no Portal do<br>Empreendedor (Passo 3). Este certificado servirá para comprov Para ambos os casos, o cadastro municipal será emitido pelo<br>Município após a abertura da empresa.<br>O Certificado do MEI será emitido após o registro no Portal do<br>Empreendedor (Passo 3). Este certificado servirá para comprov município após a abertura da empresa.<br>
• O Certificado do MEI será emitido após o registro no Portal do<br>
Empreendedor (Passo 3). Este certificado servirá para comprovante<br>
de registro empresarial e autorização para exercer O Certificado do MEI será emitido após o registro no Portal do<br>Empreendedor (Passo 3). Este certificado servirá para comprovante<br>de registro empresarial e autorização para exercer as atividades<br>previstas, não sendo necessá
	- O Certificado do MEI será emitido após o registro no Portal do<br>Empreendedor (Passo 3). Este certificado servirá para comprovante<br>de registro empresarial e autorização para exercer as atividades<br>previstas, não sendo necessá Empreendedor (Passo 3). Este certificado servira<br>de registro empresarial e autorização para ex<br>previstas, não sendo necessária a emissão de qu<br>Caso a sua empresa não seja MEI, verifique o<br>sua empresa para verificar os alva As caso a sua empresa não seja MEI, verifique o enquadramento da<br>
	sua empresa para verificar os alvarás necessários, de acordo com a<br>
	infraestrutura e as atividades a serem realizadas, ou se está<br>
	dispensado (baixo risco). sua empresa para verificar os alvarás necessários, de acordo com a<br>infraestrutura e as atividades a serem realizadas, ou se está<br>dispensado (baixo risco).<br><br><br>**\*** As notas fiscais de serviços serão emitidas pelo site da pref

- **Passo 5** As notas fiscais de serviços serão emitidas pelo site da prefeitura ou, (Notas Fiscais) dispensado (baixo risco).<br>As notas fiscais de serviços serão emitidas pelo site da prefeit<br>para o MEI, pelo portal gov.br/nfse;<br>As notas fiscais de comércio e indústria serão emitidas pelo :<br>SEFAZ ou por meio de softwares
	-

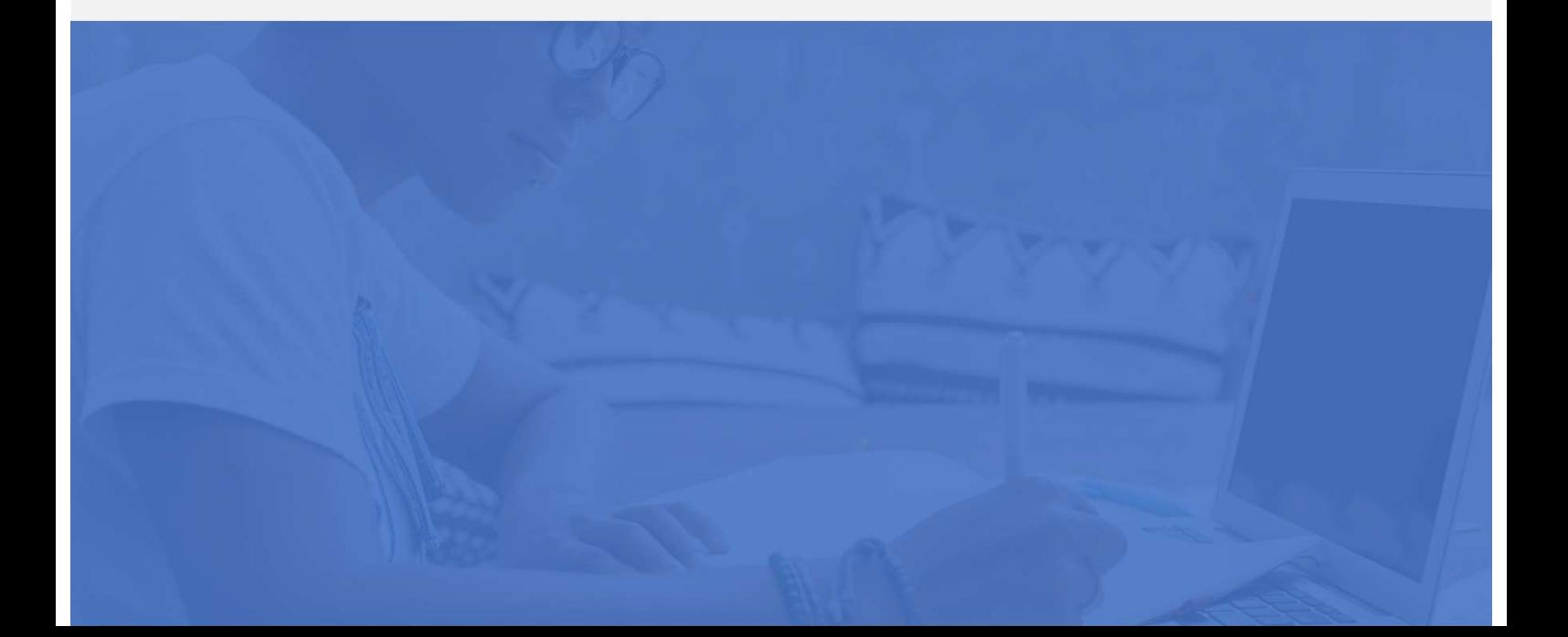

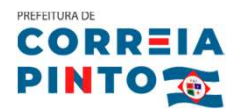

## Fluxo para abertura de empresas em Correia Pinto

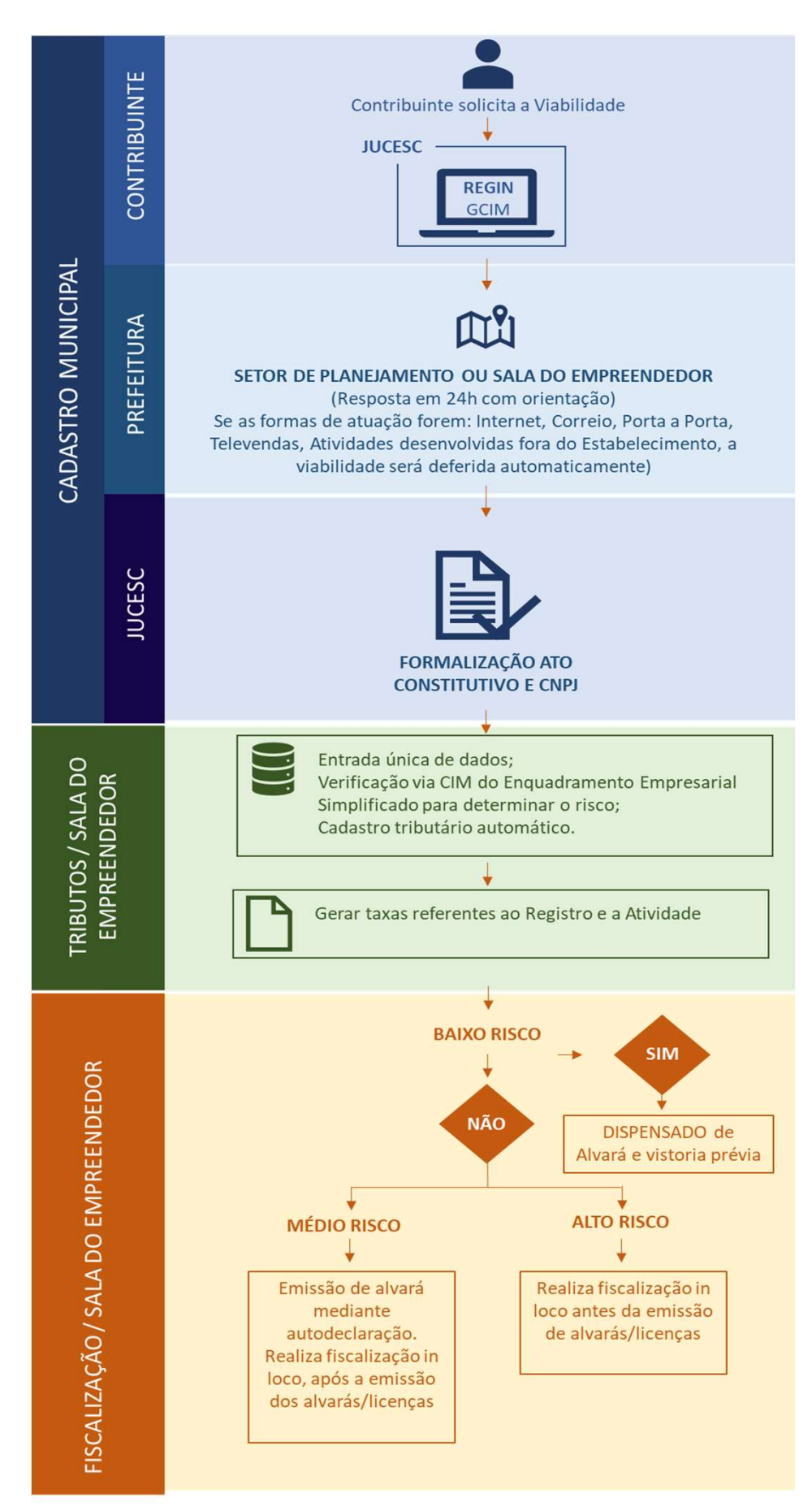

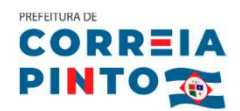

## Fluxo para abertura de empresas em Correia Pinto

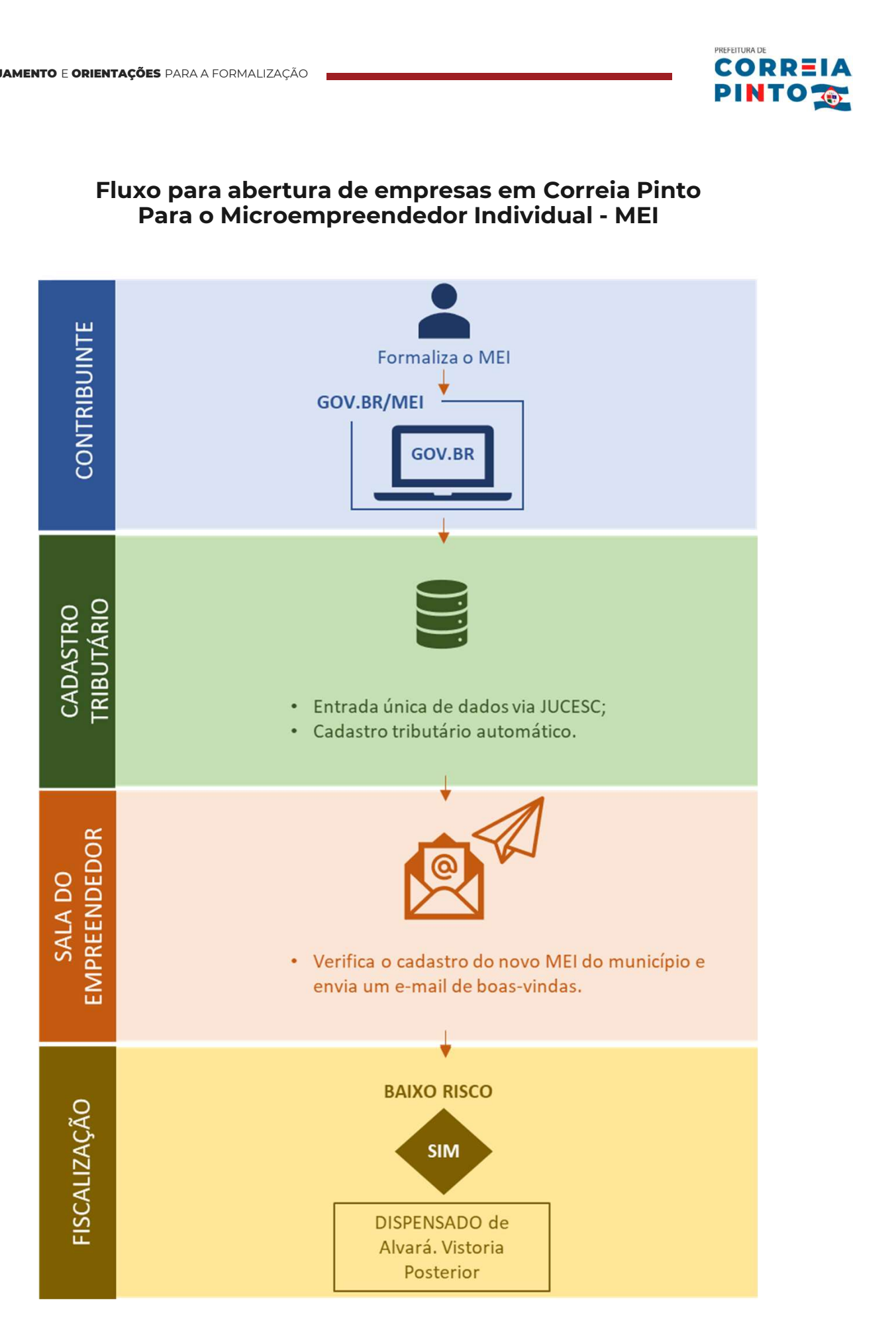

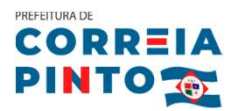

# PLANEJAMENTO E ORIENTAÇÕES PARA A FORMALIZAÇÃO<br>Passo 1 – planejamento<br>L.D.C.

PLANEJAMENTO E ORIENTAÇÕES PARA A FORMALIZAÇÃO<br>**Passo 1 — planejamento<br>I. Defina a atividade da sua empresa<br>Você <b>deve definir qual a sua atividade econômica** de aco **Passo 1 – planejamento<br>I. Defina a atividade da sua empresa<br>Atividade Econômica (CNAE). O CNAE é o instrumento de padronização nacional dos<br>Atividade Econômica (CNAE). O CNAE é o instrumento de padronização nacional dos Passo 1 – planejamento<br>
I. Defina a atividade da sua empresa<br>Você deve definir qual a sua atividade econômica de acordo com o Código Nacional de<br>Atividade Econômica (CNAE). O CNAE é o instrumento de padronização nacional Passo 1 – planejamento<br>
I. Defina a atividade da sua empresa<br>
Você <b>deve definir qual a sua atividade econômica** de acordo com o Código Nacional de<br>
Atividade Econômica (CNAE). O CNAE é o instrumento de padronização nacio **I. Defina a atividade da sua empresa<br>Você deve definir qual a sua atividade econômica** de acordo com o Código Nacional de<br>Atividade Econômica (CNAE). O CNAE é o instrumento de padronização nacional dos<br>códigos de atividad **I. Defina a atividade da sua empresa**<br>Você **deve definir qual a sua atividade econômica** de acordo com o Código Nacional de<br>Atividade Econômica (CNAE). O CNAE é o instrumento de padronização nacional dos<br>códigos de ativid Você **deve definir qual a sua atividade econômica** de acordo com o Código Nacional de<br>Atividade Econômica (CNAE). O CNAE é o instrumento de padronização nacional dos<br>códigos de atividade econômica e dos critérios de enquad empresa. Atividade Econômica (CNAE). O CNAE é o instrumento de padronização nacional dos<br>códigos de atividade econômica e dos critérios de enquadramento utilizados pelos diversos<br>órgãos da Administração Tributária do país. A CNAE é códigos de atividade econômica e dos critérios de enquadramento utilizados pelos diversos<br>érgãos da Administração Tributária do país. A CNAE é a classificação nacional de atividade<br>econômica, composta de 7 (sete) dígitos, órgãos da Administração Tributária do país. A CNAE é a classificação nacional de atividade<br>econômica, composta de 7 (sete) dígitos, que consta do cartão CNPJ emitido pela receita<br>federal. Esse código é responsável por desc econômica, composta de 7 (sete) dígitos, que consta do cartão CNPJ emitido pela<br>federal. Esse código é responsável por descrever a atividade econômica prine<br>empresa.<br>Para definir qual o CNAE da sua empresa, pode-se pesquis

# II. Escolha o local

**II. Escolha o local<br>Sugerimos que se identifique o local de<br>acordo com o perfil da sua empresa e o<br>setor em que a mesma atua, podendo,<br>inclusive, o endereço ser o mesmo da sua II. Escolha o local<br>Sugerimos que se identifique o local de<br>acordo com o perfil da sua empresa e o<br>setor em que a mesma atua, podendo,<br>inclusive, o endereço ser o mesmo da sua<br>residência (caso não necessite de ponto II. Escolha o local**<br>Sugerimos que se identifique o local de<br>acordo com o perfil da sua empresa e o<br>setor em que a mesma atua, podendo,<br>inclusive, o endereço ser o mesmo da sua<br>residência (caso não necessite de ponto<br>para Sugerimos que se identifique o local de<br>acordo com o perfil da sua empresa e o<br>setor em que a mesma atua, podendo,<br>inclusive, o endereço ser o mesmo da sua<br>residência (caso não necessite de ponto<br>para atendimento ao client Sugerimos que se identifique o local de<br>acordo com o perfil da sua empresa e o<br>setor em que a mesma atua, podendo,<br>inclusive, o endereço ser o mesmo da sua<br>residência (caso não necessite de ponto<br>para atendimento ao client acordo com o perfil da sua empresa e<br>setor em que a mesma atua, poden<br>inclusive, o endereço ser o mesmo da s<br>residência (caso não necessite de por<br>para atendimento ao cliente e caso<br>endereço seja permitido – conforme<br>consu

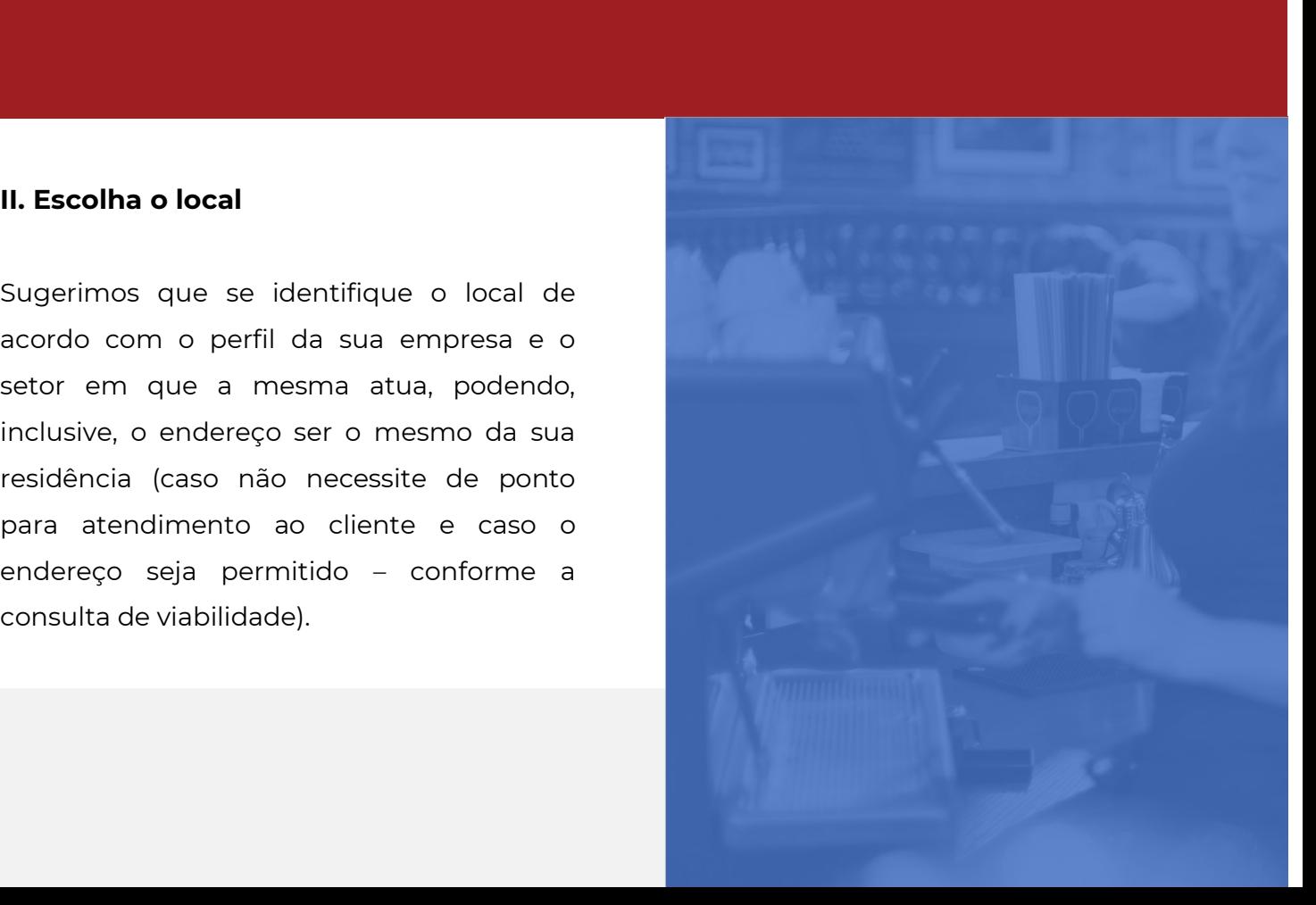

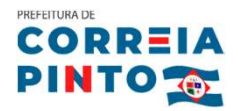

# LANEJAMENTO E ORIENTAÇÕES PARA A FORMALIZAÇÃO<br>III. Defina o tipo de empresa e o porte<br>A

São diversos os tipos de empresa e o porte<br>São diversos os tipos de empresa que podem ser abertas na Junta Comercial do Estado de<br>Santa Catarina, como o Microempreendedor Individual (aberto na **III. Defina o tipo de empresa e o porte<br>São diversos os tipos de empresa que podem ser abertas na Junta Comercial do Estado de<br>Santa Catarina, como o Microempreendedor Individual (aberto na<br>Sala do Empreendedor), Sociedad** 

**III. Defina o tipo de empresa e o porte<br>São diversos os tipos de empresa que podem ser abertas na Junta Comercial do Estado de<br>Santa Catarina, como o Microempreendedor Individual (aberto na<br>Sala do Empreendedor), Sociedad III. Defina o tipo de empresa e o porte**<br>São diversos os tipos de empresa que podem ser abertas na Junta Comercial do Estado de<br>Santa Catarina, como o Microempreendedor Individual (aberto na<br>Sala do Empreendedor), Socieda **III. Defina o tipo de empresa e o porte**<br>São diversos os tipos de empresa que podem ser abertas na Junta Comercial do Estado de<br>Santa Catarina, como o Microempreendedor Individual (aberto na<br>Sala do Empreendedor), Socieda São diversos os tipos de empresa que podem ser abertas na Junta Comercial do Estado de<br>Santa Catarina, como o Microempreendedor Individual (aberto na<br>Sala do Empreendedor), Sociedades Limitadas, entre outras. Para saber ma São diversos os tipos de empresa que podem ser abertas na Junta Comercial do Estado de<br>Santa Catarina, como o Microempreendedor Individual (aberto na<br>Sala do Empreendedor), Sociedades Limitadas, entre outras. Para saber ma Santa Catarina, como o Microempreendedor Individual<br>Sala do Empreendedor), Sociedades Limitadas, entre consulte o Portal do Empreendedor (https://w<br>br/empreendedor), o site da Secretaria de Micro e<br>natureza jurídica a sua Sala do Empreendedor), Sociedades Limitadas, entre outras. Para saber mais sobre o MEI<br>
consulte o Portal do Empreendedor (https://www.gov.br/empresas-e-negocios/pt-<br>
br/empreendedor), o site da Secretaria de Micro e Peque consulte o Portal do Empreendedor (https://www.gov.br/empresas-e-negocios/pt-<br>
br/empreendedor), o site da Secretaria de Micro e Pequena Empresa para ver qual a<br>
natureza jurídica a sua empresa irá se enquadrar (https://ww br/empreendedor), o site da Secretaria de Micro e Pequena Empresa para ver qual a<br>natureza iurídica a sua empresa irá se enquadrar (https://www.sebrae-<br>sc.com.br/ebook/enquadramento-tributario), busque informações na Sala

Para o MEI é de R\$ 81.000,00 (ao ano), ME<br>4.800.000,00 (últimos 12 meses). Faturam<br>serão considerados como média ou grande<br>**Passo 2 – Viabilidade**<br>Marifique de la para a propreentia natureza jurídica a sua empresa irá se enquadrar (h<br>sc.com.br/ebook/enquadramento-tributario), busque informações<br>Empreendedor ou como contador.<br>O porte diz respeito ao faturamento previsto pela empresa, sendo que o<br>para o

so 2 – Viabilidade<br>Verifique se o nome empresarial não<br>possui registro na JUCESC<br>suse de sus emprese esté enclinada pola

**Passo 2 – Viabilidade<br>
I. Verifique se o nome empresarial não<br>
possui registro na JUCESC<br>
O nome da sua empresa será analisado pela<br>Junta Comercial do Estado de Santa Catarina<br>(JUCESC) para verificar se há incompatibilida** (*Juces de la montre empresarial não*<br> **(Juces de la sua empresa será analisado pela<br>
Junta Comercial do Estado de Santa Catarina<br>
(JUCESC) para verificar se há incompatibilidade<br>
com o nome de empresas existentes. É, port I. Verifique se o nome empresarial não<br>
possui registro na JUCESC**<br>
O nome da sua empresa será analisado pela<br>
Junta Comercial do Estado de Santa Catarina<br>
(JUCESC) para verificar se há incompatibilidade<br>
com o nome de em **possui registro na JUCESC**<br>
O nome da sua empresa será analisado pela<br>
Junta Comercial do Estado de Santa Catarina<br>
(JUCESC) para verificar se há incompatibilidade<br>
com o nome de empresas existentes. É, portanto,<br>
necessá O nome da sua empresa será analisado pela<br>Junta Comercial do Estado de Santa Catarina<br>(JUCESC) para verificar se há incompatibilidade<br>com o nome de empresas existentes. É, portanto,<br>necessário pesquisar o nome da empresa n O nome da sua empresa será analisado pela<br>Junta Comercial do Estado de Santa Catarina<br>(JUCESC) para verificar se há incompatibilidade<br>com o nome de empresas existentes. É, portanto,<br>necessário pesquisar o nome da empresa n Junta Comercial do Estado de Santa Catarina<br>(JUCESC) para verificar se há incompatibilidade<br>com o nome de empresas existentes. É, portanto,<br>necessário pesquisar o nome da empresa no site<br>da JUCESC (procedimento a ser feito (JUCESC) para verificar se há incompatibilidade<br>com o nome de empresas existentes. É, portanto,<br>necessário pesquisar o nome da empresa no site<br>da JUCESC (procedimento a ser feito pelo<br>contador ou na Sala do Empreendedor).<br>

com o nome de empresas existentes. É, portanto,<br>necessário pesquisar o nome da empresa no site<br>da JUCESC (procedimento a ser feito pelo<br>contador ou na Sala do Empreendedor).<br>O nome da empresa é diferente do Nome<br>Fantasia ( necessário pesquisar o nome da empresa no site<br>da JUCESC (procedimento a ser feito pelo<br>contador ou na Sala do Empreendedor).<br>O nome da empresa é diferente do Nome<br>Fantasia (nome do estabelecimento). No caso do<br>nome fantas da JUCESC (procedimento a ser feito pelo<br>
contador ou na Sala do Empreendedor).<br>
O nome da empresa é diferente do Nome<br>
Fantasia (nome do estabelecimento). No caso do<br>
nome fantasia não precisa ser feito uma consulta<br>
do n contador ou na Sala do Empreendedor).<br>
O nome da empresa é diferente do Nome<br>
Fantasia (nome do estabelecimento). No caso do<br>
nome fantasia não precisa ser feito uma consulta<br>
do nome na JUCESC, pois não há verificação<br>
de O nome da empresa é diferente do Nome<br>Fantasia (nome do estabelecimento). No caso do<br>nome fantasia não precisa ser feito uma consulta<br>do nome na JUCESC, pois não há verificação<br>deste nome. Mas poder ser feito uma busca no<br> Fantasia (nome do estabelecimento). No caso do<br>nome fantasia não precisa ser feito uma consulta<br>do nome na JUCESC, pois não há verificação<br>deste nome. Mas poder ser feito uma busca no<br>site do INPI (marcas e patentes) para custo.

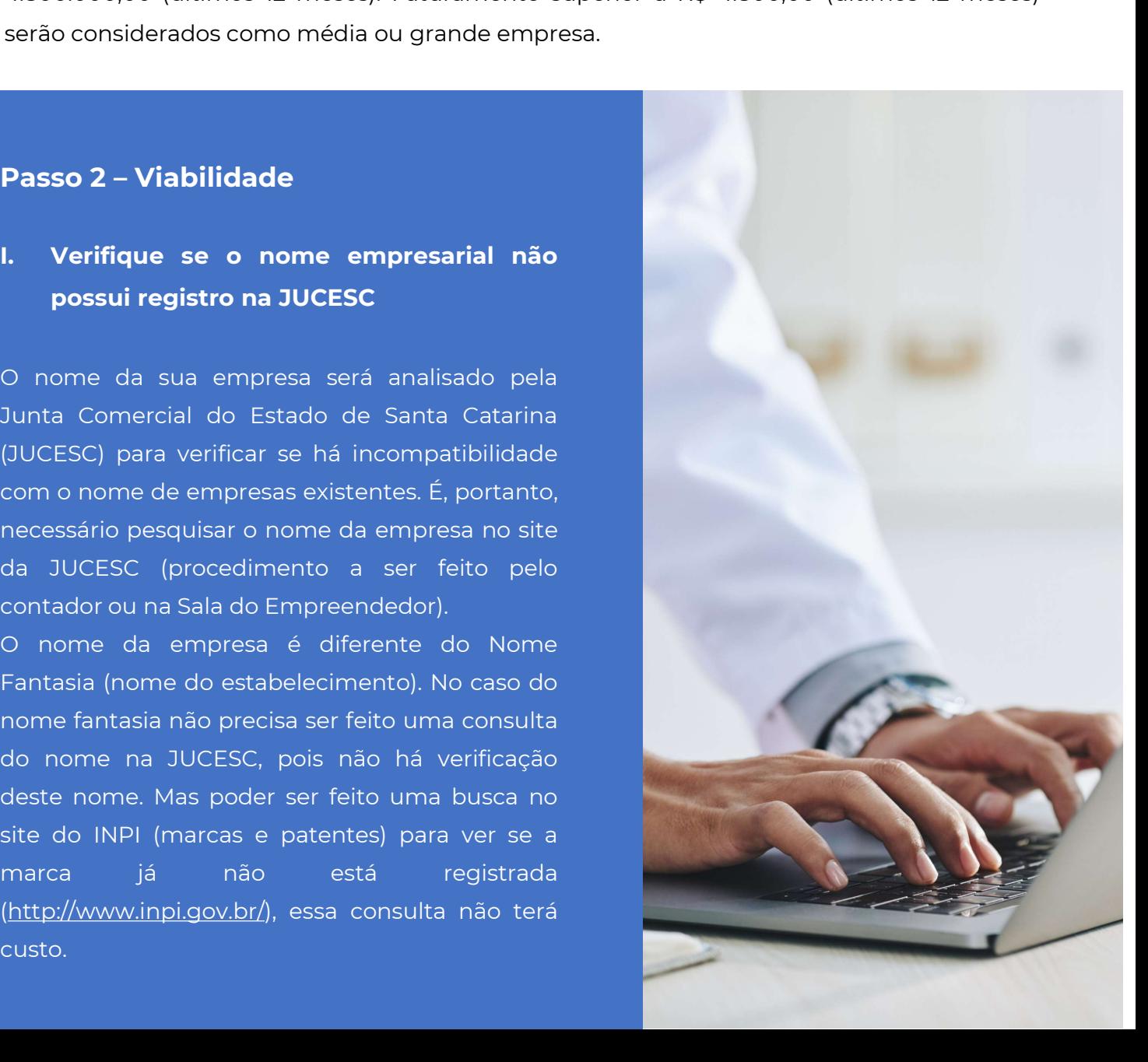

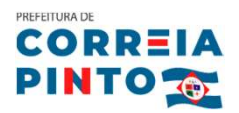

# PLANEJAMENTO E ORIENTAÇÕES PARA A FORMALIZAÇÃO<br>Passo a Passo da Viabilidade:<br>-

## 1. Acesse: www.jucesc.sc.gov.br

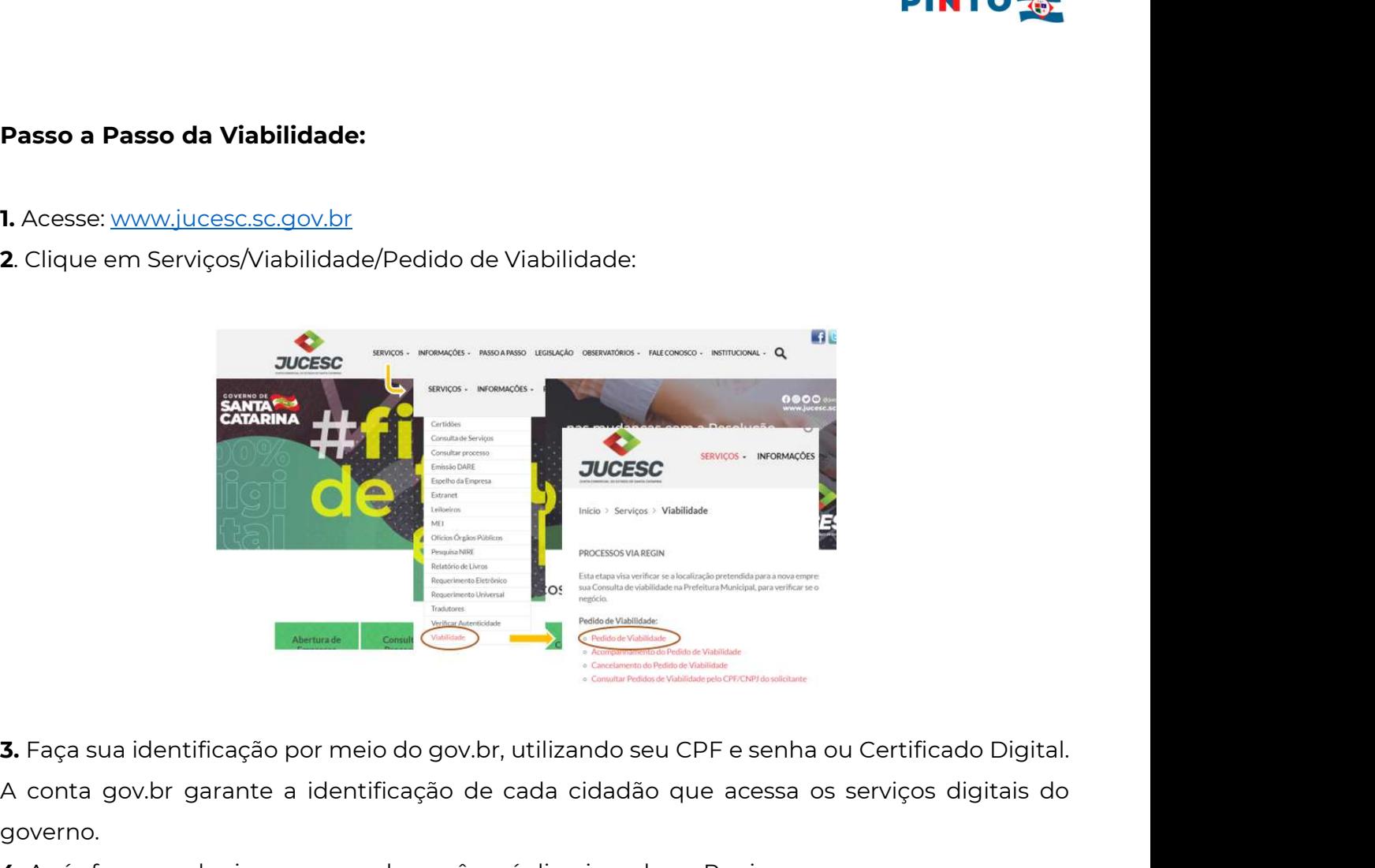

governo. Após fazer seu login com o gov.br você será direcionado ao Regin.<br>
5. Faça sua identificação por meio do gov.br, utilizando seu CPF e senha ou Certificado Digit<br>
4. Após fazer seu login com o gov.br você será direcionado a 3. Faça sua identificação por meio do gov.br, utilizando ser<br>A conta gov.br garante a identificação de cada cidadão<br>governo.<br>4. Após fazer seu login com o gov.br você será direcionado<br>5. Selecione o munícipio e a instituiç

- 
- 

## Município de Interesse Instituição NOVA VENEZA  $\checkmark$ JUNTA COMERCIAL DO ESTADO DE SANTA CATARINA - JUCESC

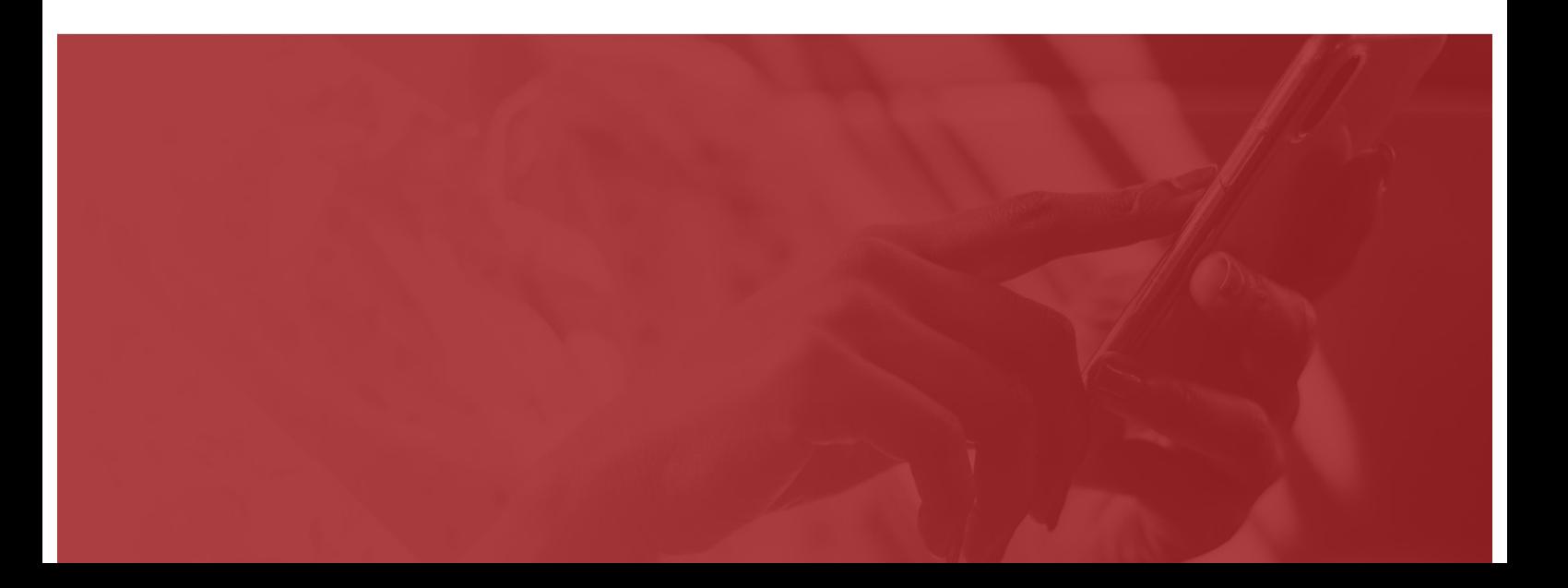

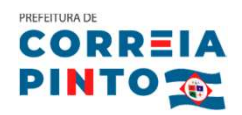

- \*Informações referentes aos órgãos de registro:<br>
\*Informações referentes aos órgãos de registro:<br>
 Junta Comercial: O registro na JUCESC é para as empresas que possuem atividade<br>
econômica organizada e voltada para a prod formações referentes aos órgãos de registro:<br>Junta Comercial: O registro na JUCESC é para as empresas que possuem atividade<br>econômica organizada e voltada para a produção e circulação de bens ou de serviços, ou<br>seja, que e Maria Comercial: O registro na JUCESC é para as empresas que possuem atividade econômica organizada e voltada para a produção e circulação de bens ou de serviços, ou seja, que exerce uma atividade empresarial.<br>• Cartório R
- formações referentes aos órgãos de registro:<br>Junta Comercial: O registro na JUCESC é para as empresas que possuem atividade<br>econômica organizada e voltada para a produção e circulação de bens ou de serviços, ou<br>seja, que e Junta Comercial: O registro na JUCESC é para as empresas que possuem atividade<br>econômica organizada e voltada para a produção e circulação de bens ou de serviços, ou<br>seja, que exerce uma atividade empresarial.<br>Cartório RCP Fundra Comercial: O registro na JUCESC é para as empresas que possuem atividade<br>
seconômica organizada e voltada para a produção e circulação de bens ou de serviços, ou<br>
seja, que exerce uma atividade empresarial.<br>
• Cartó seja, que exerce uma atividade empresarial.<br>Cartório RCPJ não conveniada na Redesim: O registro no Cartório, são para as empresas de<br>natureza simples, ou seja, aquelas em que os sócios exercem a suas profissões liberais, d • Cartório RCPJ não conveniada na Redesim: O registro no Cartório, são para as empresas de<br>natureza simples, ou seja, aquelas em que os sócios exercem a suas profissões liberais, de<br>natureza particularmente pessoal ou que
- natureza particularmente pessoal ou que por le<br>realizado em cartório.<br>OAB-SC (Ordem dos Advogados do Brasil de Sar<br>Advogados do Brasil OAB é realizada pelas Sc<br>Unipessoal de Advocacia, conforme artigo 15 da Lei<br>Ato Legal
- 

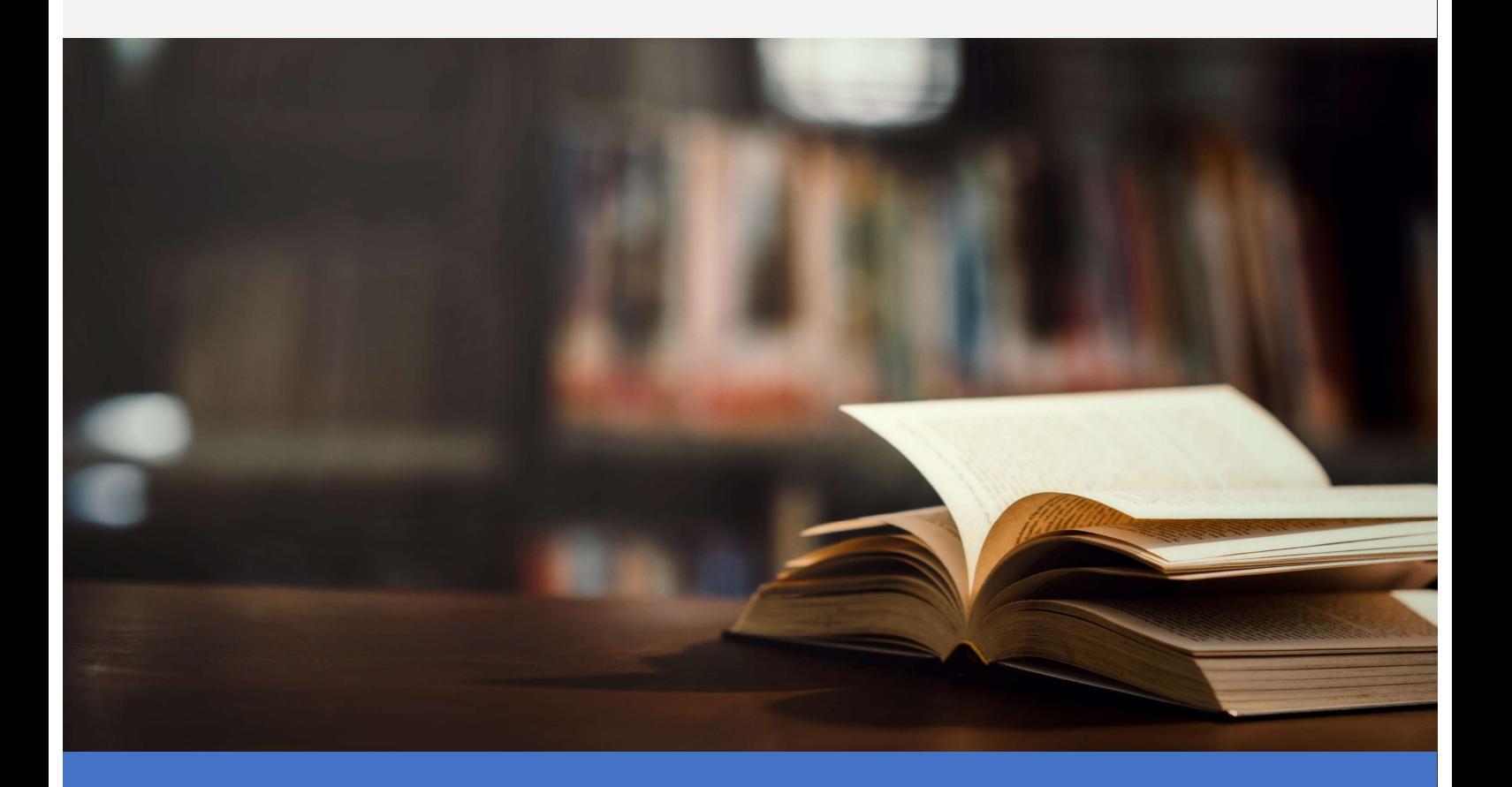

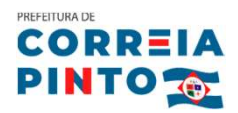

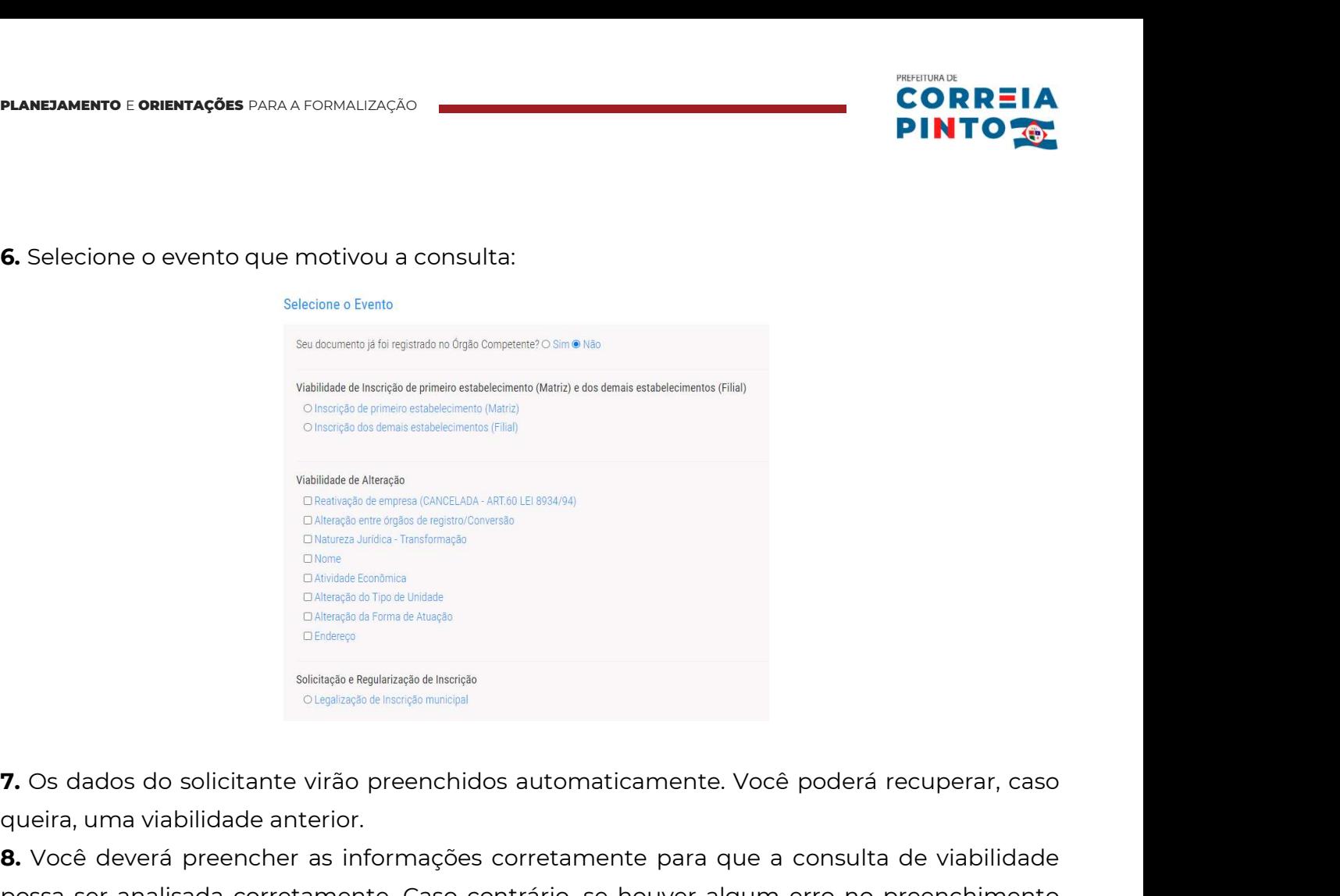

EAllengte de France de Allengte<br>
Siciliatique e Regularização de Inscription<br> **3.** Os dados do solicitante virão preenchidos automaticamente. Você poderá recuperar, caso<br>
queira, uma viabilidade anterior.<br> **8.** Você deverá positivada corretamente de la análise de la análise de la análise de la análise de la consulta de viabilidade<br>possa ser analisada corretamente. Caso contrário, se houver algum erro no preenchimento<br>possa ser analisada corr que ira, uma viabilidade anterior.<br> **7.** Os dados do solicitante virão preenchidos automaticamente. Você poderá recuperar, caso queira, uma viabilidade anterior.<br> **8.** Você deverá preencher as informações corretamente para INDEFERIDA:

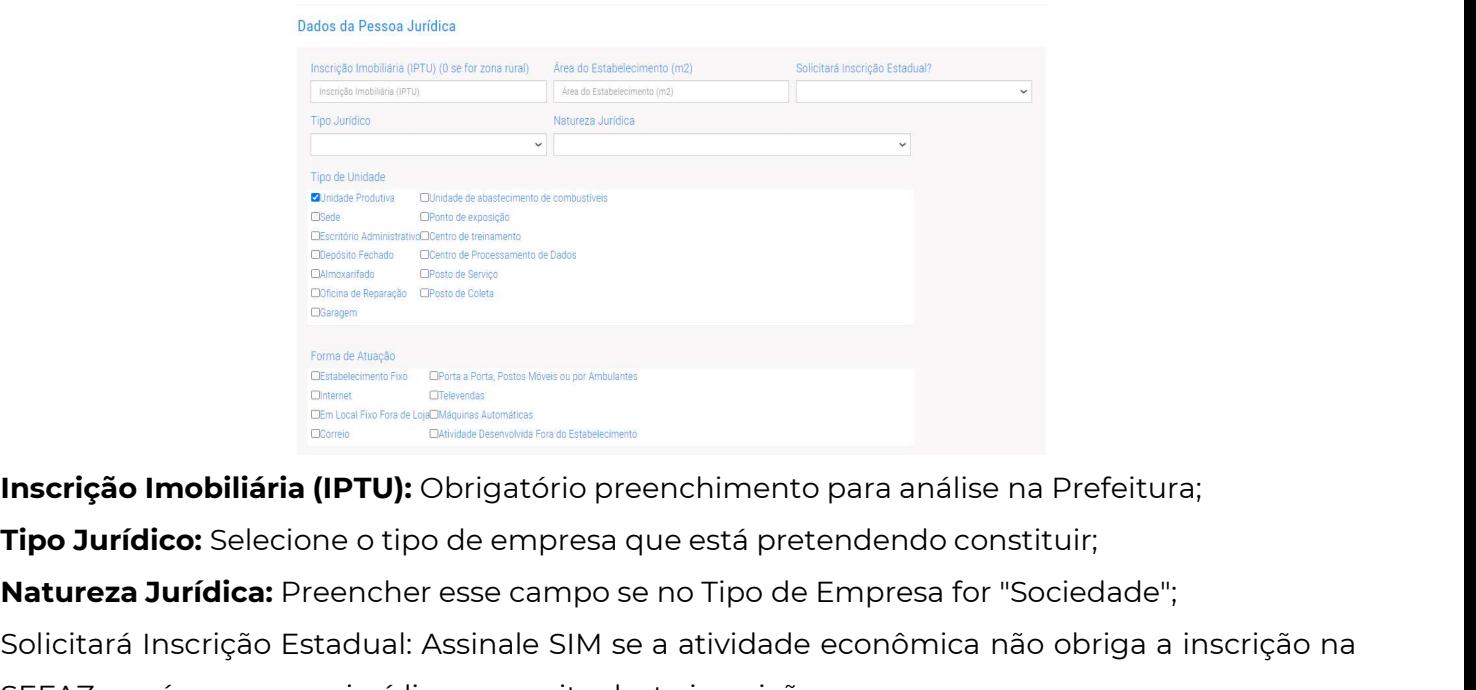

Solicitará Inscrição Estadual: Assimale Simple and Tries atividades and the atividades at a stadius of the construction of the construction of the construction of the construction of the construction of the conomical nativ SEFAZ, porém a pessoa jurídica necessita desta inscrição.<br>
SEFAZ, porém a pessoa jurídica: Selecione o tipo de empresa que está pretendendo constituir;<br>
SEFAZ, porém a pessoa jurídica necessita desta inscrição.<br>
SEFAZ, por

**Inscrição Imobiliária (IPTU):** Obrigatório preenchimento para análise na Prefeitura;<br> **Tipo Jurídico:** Selecione o tipo de empresa que está pretendendo constituir;<br> **Natureza Jurídica:** Preencher esse campo se no Tipo de **Inscrição Imobiliária (IPTU):** Obrigatório preenchimento para análise na Prefeitura;<br>**Tipo Jurídico:** Selecione o tipo de empresa que está pretendendo constituir;<br>**Natureza Jurídica:** Preencher esse campo se no Tipo de Em Produtiva".

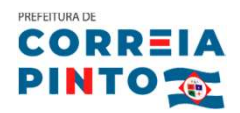

- Unidade Produtiva: Unidade operacional, quando exercer atividades de produção ou venda de bens e/ou serviços destinados a terceiros.
- Sede: Administração central da empresa, presidência, diretoria.
- **Escritório Administrativo:** Estabelecimento onde são exercidas atividades meramente administrativas, tais como: escritório de contato, setor de contabilidade, etc.
- Depósito Fechado: Estabelecimento onde a empresa armazena mercadorias próprias destinadas à industrialização e/ou comercialização, no qual não se realizam vendas.
- Almoxarifado: Estabelecimento onde a empresa armazena artigos de consumo para uso próprio.
- Oficina de Reparação: Estabelecimento onde se efetua manutenção e reparação exclusivamente de bens do ativo fixo da própria empresa.
- **Garagem:** Para estacionamento de veículos próprios, uso exclusivo da empresa.
- Unidade de abastecimento de combustíveis: Exclusivamente para uso pela frota própria.
- Ponto de exposição: Local para exposição e demonstração de produtos próprios, sem realização de transações comerciais, tipo showroom.
- Centro de treinamento: Uso exclusivo da empresa, para realização de atividades de capacitação e treinamentos de recursos humanos.
- Centro de Processamento de Dados: Uso exclusivo da empresa, para realização de atividades na área de informática em geral.
- Posto de Serviço
- Posto de Coleta: Estabelecimento destinado a atender o público com o objetivo de recolher produtos/materiais/mercadorias/equipamentos/informações para posterior encaminhamento à unidade produtiva responsável por sua análise/processamento/beneficiamento/publicação. Ex: posto de coleta de anúncios classificados; posto de coleta de material para exames laboratoriais; posto de coleta de filmes fotográficos para revelação; posto de coleta de roupas para lavagem etc.
- Formas de Atuação: Refere-se às maneiras pelas quais as atividades mercantis e/ou serviços serão exercidos, mediante contraprestação financeira, podendo ser caracterizar por tipos.

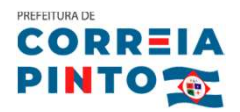

- Estabelecimento Fixo: Atividades exercidas em local/prédio determinado, em imóvel, cujo endereço coincide com o endereço do estabelecimento.
- **Internet:** Atividades exercidas via internet.
- **Em Local Fixo Fora de Loja:** Atividades exercidas em local fixo, mas fora do local/prédio/sede: quiosques, barracas, etc, cujo endereço não coincide com o endereço do estabelecimento. estabelecimentos, não desenvolvendo atividade econômica de produção ou de venda de bens.
- Correio: Atividades exercidas com oferta/compra/contratação por correspondência escrita: venda por catálogos, portfólios, encomendas, malotes, etc, independente do veículo usado na entrega do produto ou serviço.
- **Porta a Porta, Postos Móveis ou por Ambulantes: Atividades exercidas com o** deslocamento físico (pessoal) do prestador/vendedor diretamente para os domicílios físicos ou jurídicos dos clientes: vendas diretas e pessoais, feiras-livres, "camelôs", ambulantes, etc.
- Televendas: Atividades exercidas com oferta/compra/contratação por telefone.
- **Máquinas Automáticas:** Atividades exercidas com uso de máquinas automáticas/eletrônicas: máquinas de bebidas, de variedades, auto-serviço, etc.
- Atividade desenvolvida fora do estabelecimento: É quando a empresa exerce suas atividades no estabelecimento do cliente e não em seu próprio estabelecimento.

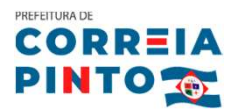

**PLANEJAMENTO E ORIENTAÇÕES** PARA A FORMALIZAÇÃO<br>**9.** Informe corretamente o endereço da Pessoa Jurídica. Esta informação é<br>crucial para a análise da viabilidade. PLANEJAMENTO E ORIENTAÇÕES PARA A FORMALIZAÇÃO<br>9. Informe corretamente o endereço da Pessoa Jurídic<br>crucial para a análise da viabilidade.

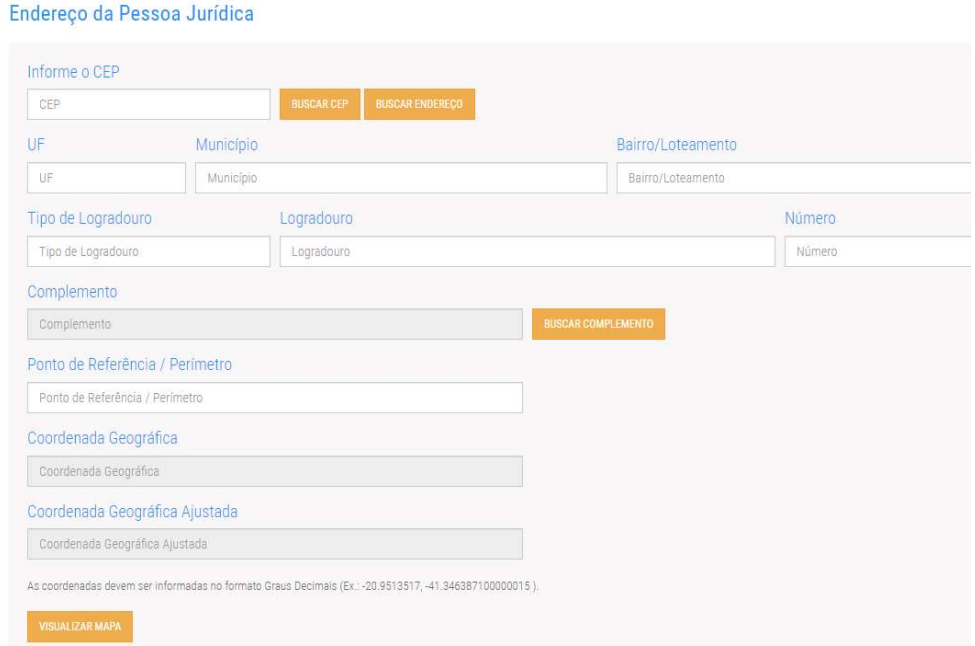

\* O requerente pode informar diretamente o CEP da empresa e clicar no botão BUSCAR<br>CEP, ou procurar o CEP clicando botão PESQUISAR ENDEREÇO: Irá abrir uma tela (Consulta \* O requerente pode informar diretamente o CEP da empresa e clicar no botão BUSCAR<br>CEP, ou procurar o CEP clicando botão PESQUISAR ENDEREÇO: Irá abrir uma tela (Consulta<br>Dados do Endereço) para pesquisar o CEP. Selecione o \* O requerente pode informar diretamente o CEP da empresa e clicar no botão BUSCAR<br>CEP, ou procurar o CEP clicando botão PESQUISAR ENDEREÇO: Irá abrir uma tela (Consulta<br>Dados do Endereço) para pesquisar o CEP. Selecione o \* O requerente pode informar diretamente o CEP da empresa e clicar<br>CEP, ou procurar o CEP clicando botão PESQUISAR ENDEREÇO: Irá abrir u<br>Dados do Endereço) para pesquisar o CEP. Selecione os campos: Bairro, T<br>e Logradouro \* O requerente pode informar diretamente o CEP da empresa e clica<br>CEP, ou procurar o CEP clicando botão PESQUISAR ENDEREÇO: Irá abri<br>Dados do Endereço) para pesquisar o CEP. Selecione os campos: Bairro,<br>e Logradouro e cliq \* O requerente pode informar diretamente o CEP d<br>CEP, ou procurar o CEP clicando botão PESQUISAR E<br>Dados do Endereço) para pesquisar o CEP. Selecione<br>e Logradouro e clique no botão SELECIONA CEP.<br>O CEP é automaticamente pr \* O requerente pode informar diretamente o CEP da empresa e clicar no botão BUSCAR<br>CEP, ou procurar o CEP clicando botão PESQUISAR ENDEREÇO: Irá abrir uma tela (Consulta<br>Dados do Endereço) para pesquisar o CEP. Selecione o CEP, ou procurar o CEP clicando botão PESQUISAR ENDERI<br>Dados do Endereço) para pesquisar o CEP. Selecione os can<br>e Logradouro e clique no botão SELECIONA CEP.<br>O CEP é automaticamente preenchido na tela.<br>\*\* Informe o número Dados do Endereço) para pesquisar o CEP. Selecione os campos: Bairro, Tipo de Logrado<br>e Logradouro e clique no botão SELECIONA CEP.<br>O CEP é automaticamente preenchido na tela.<br>\*\* Informe o número do estabelecimento.<br>\*\*\* In

e Logradouro e clique no botão SELECIONA CEP.<br>
A\* Informe o número do estabelecimento.<br>
\*\* Informe o complemento clicando no botão BUSCAR COMPLEMENTO. Selecione o tip<br>
digite a descrição e clique em SELECIONAR.<br>
Obs.: Comp

O CEP é automaticamente preenchido na tela.<br>\*\* Informe o número do estabelecimento.<br>\*\*\* Informe o complemento clicando no botão BUSCAR COMPLEMENTO. Selecione o tipo,<br>digite a descrição e clique em SELECIONAR.<br>Obs.: Complem \*\* Informe o número do estabelecimento.<br>\*\*\* Informe o complemento clicando no botão BUSCAR COMPLEMENTO. Selecione o tipo,<br>digite a descrição e clique em SELECIONAR.<br>Obs.: Complemento e ponto de referência não são campos ob

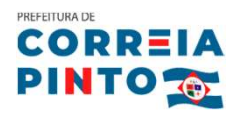

- 
- PLANEJAMENTO E ORIENTAÇÕES PARA FORMALIZAÇÃO<br>
10. Para o preenchimento do Quadro Societário, observe as seguintes orientações:<br>
 Estrangeiro: SIM se a Pessoa Física ou Pessoa Jurídica é estrangeira e não reside no<br>
1995 -Brasil.
	- Assinale CPF, caso o sócio seja uma Pessoa Jurídica é estrangeira e não reside no<br>• Assinale CPF, caso o sócio seja uma Pessoa Física, ou CNPJ caso o sócio seja uma<br>• Assinale CPF, caso o sócio seja uma Pessoa Física, ou Para o preenchimento do Quadro Societário, observe as seguintes orientações:<br>
	• Estrangeiro: SIM se a Pessoa Física ou Pessoa Jurídica é estrangeira e não reside no<br>
	Brasil.<br>
	• Assinale CPF, caso o sócio seja uma Pessoa Fí
	-
	-
	-
	-
	-
	-

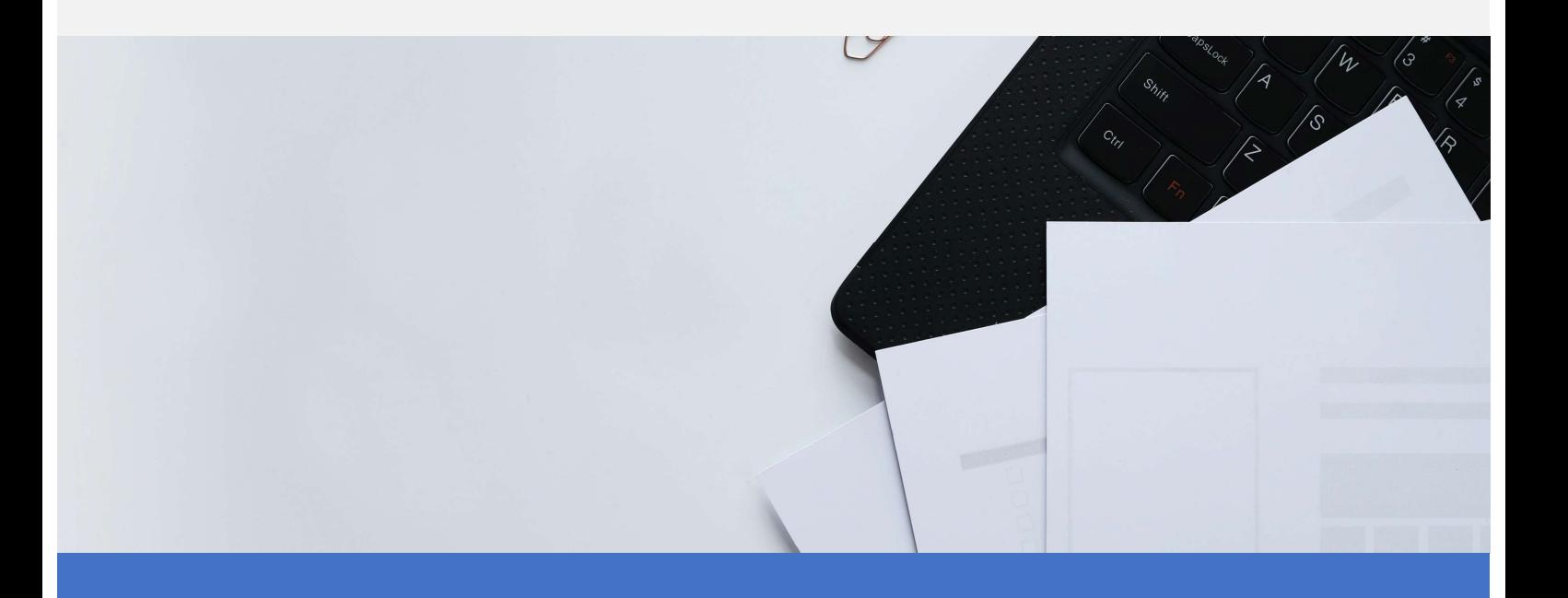

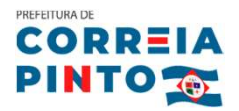

PLANEJAMENTO E ORIENTAÇÕES PARA A FORMALIZAÇÃO<br>
11. Nome Empresarial: O empreendedor poderá optar por utilizar o número<br>
do CNPJ como nome empresarial, caso não tenha escolhido um nome, ou escrever o nome

**PLANEJAMENTO E ORIENTAÇÕES** PARA A FORMALIZAÇÃO<br>**11.** Nome Empresarial: O empreendedor poderá optar por utilizar o número<br>do CNPJ como nome empresarial, caso não tenha escolhido um nome, ou escrever o nome<br>desejado na opç PLANEJAMENTO E ORIENTAÇÕES PARA A FORMALIZAÇÃO<br>11. Nome Empresarial: O empreendedor poderá c<br>do CNPJ como nome empresarial, caso não tenh<br>desejado na opção 1.

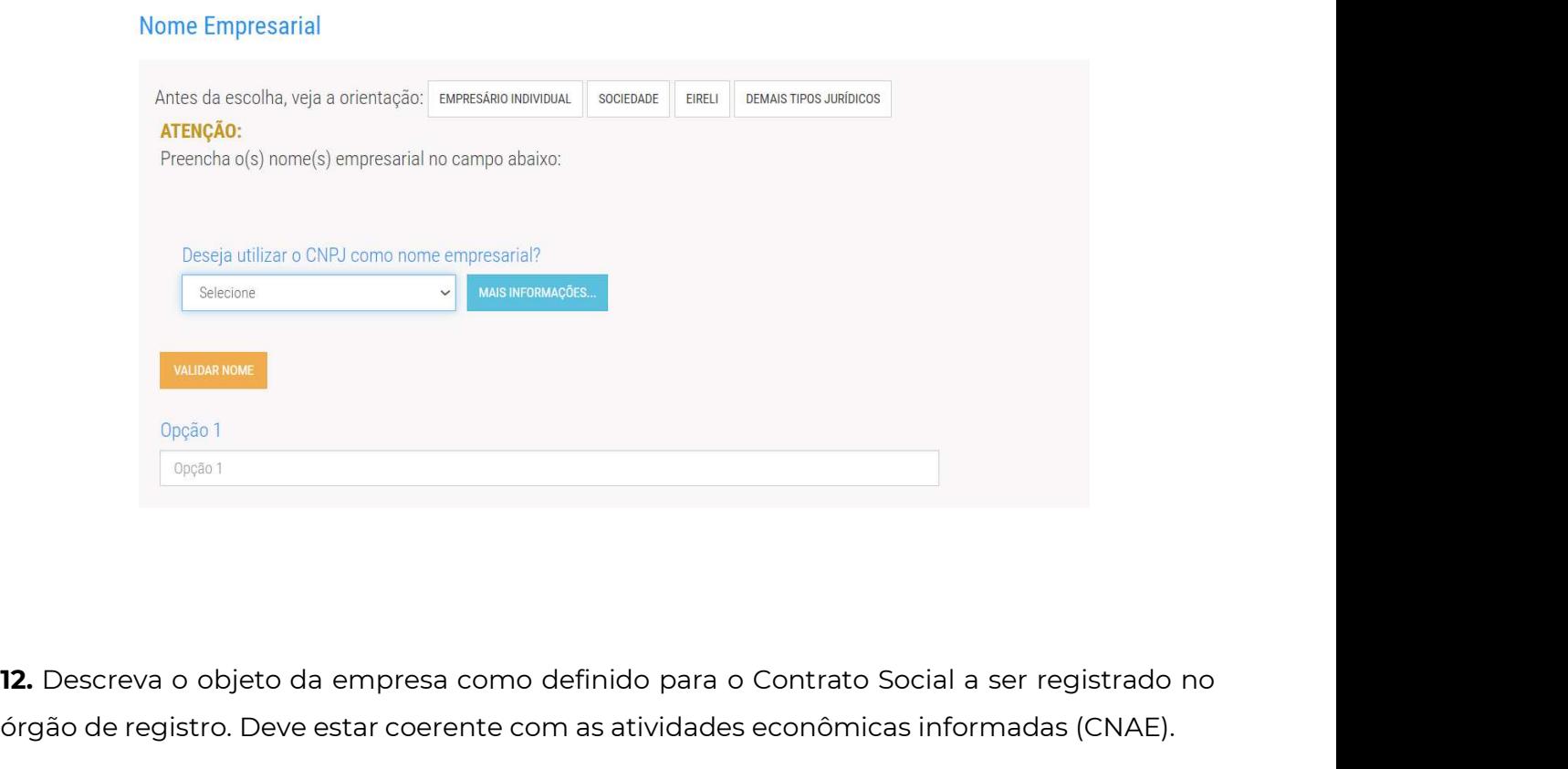

Opção 1<br>
Dopção 1<br> **12.** Descreva o objeto da empresa como definido para o Contrato Social a ser registrado no<br>
órgão de registro. Deve estar coerente com as atividades econômicas informadas (CNAE).<br>
<sub>Objeto Social e Class</sub>

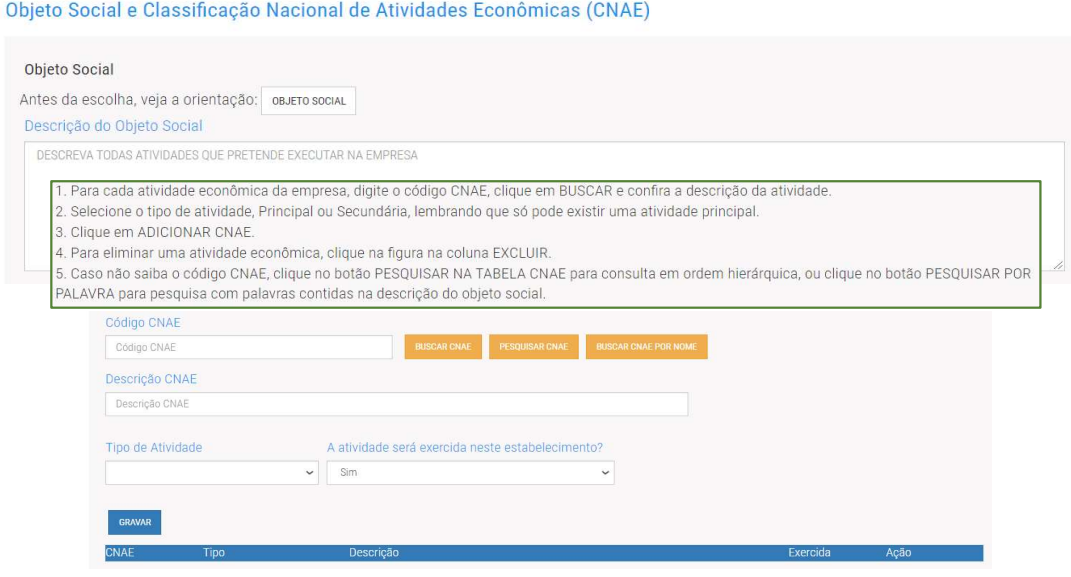

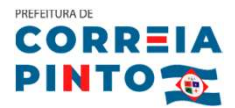

\* Informe o CNAE e clique no botão BUSCAR. Aparecerá a descrição da atividade econômica.

\* Informe o CNAE e clique no botão BUSCAR. Aparecerá a descrição da atividade<br>econômica.<br>\* Se o código CNAE não é conhecido, a pesquisa pode ser feita na tabela de atividades<br>econômicas ou por palavras relacionadas com a a **\* Informe o CNAE e clique no botão BUSCAR.** Aparecerá a descrição da atividade<br>econômica.<br>**\* Se o código CNAE não é conhecido,** a pesquisa pode ser feita na tabela de atividades<br>econômicas ou por palavras relacionadas com **\* Informe o CNAE e clique no botão BUSCAR.** Aparecerá a descrição da atividade<br>econômica.<br>**\* Se o código CNAE não é conhecido,** a pesquisa pode ser feita na tabela de atividades<br>econômicas ou por palavras relacionadas com \* Informe o CNAE e clique no botão BUSCAR. Aparecerá a descrição da atividade<br>econômica.<br>
\* Se o código CNAE não é conhecido, a pesquisa pode ser feita na tabela de atividades<br>
econômicas ou por palavras relacionadas com a

**Se o código CNAE não é conhecido,** a pesquisa pode ser feita na tabela de atividades<br> **Se o código CNAE não é conhecido,** a pesquisa pode ser feita na tabela de atividades<br>
econômicas ou por palavras relacionadas com a at economica.<br>\* **Se o código CNAE não é conhecido,** a pesquisa pode ser feita na tabela de atividades<br>econômicas ou por palavras relacionadas com a atividade. Para isto, clique no botão<br>PESQUISAR NA TABELA CNAE ou PESQUISAR P **Se o coalgo CNAE hao e conhecido,** a pesquisa pode ser leita<br>econômicas ou por palavras relacionadas com a atividade. Pa<br>PESQUISAR NA TABELA CNAE ou PESQUISAR POR PALAVRA para<br>**\* Tipo de Atividade:** Informar se a atividad

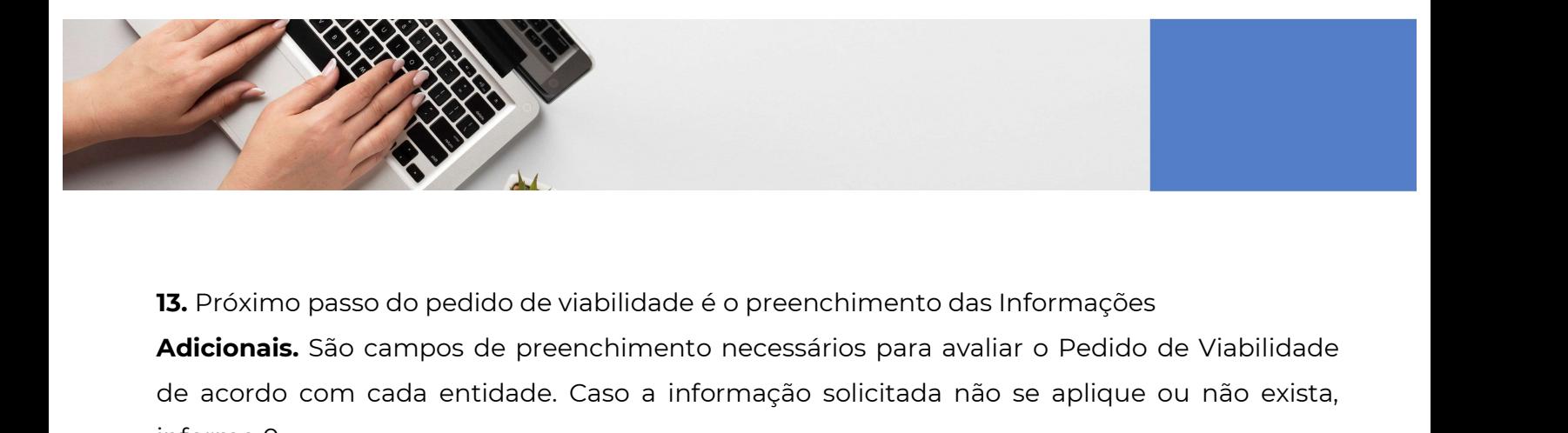

de acordo com cada entidade. Caso a informação solicitada não se aplique ou não exista,<br>adicionais. São campos de preenchimento necessários para avaliar o Pedido de Viabilidade<br>de acordo com cada entidade. Caso a informaçã 13. Próximo passo do pedido de viabiliones.<br>
Adicionais. São campos de preenchine acordo com cada entidade. Caso informe 0.

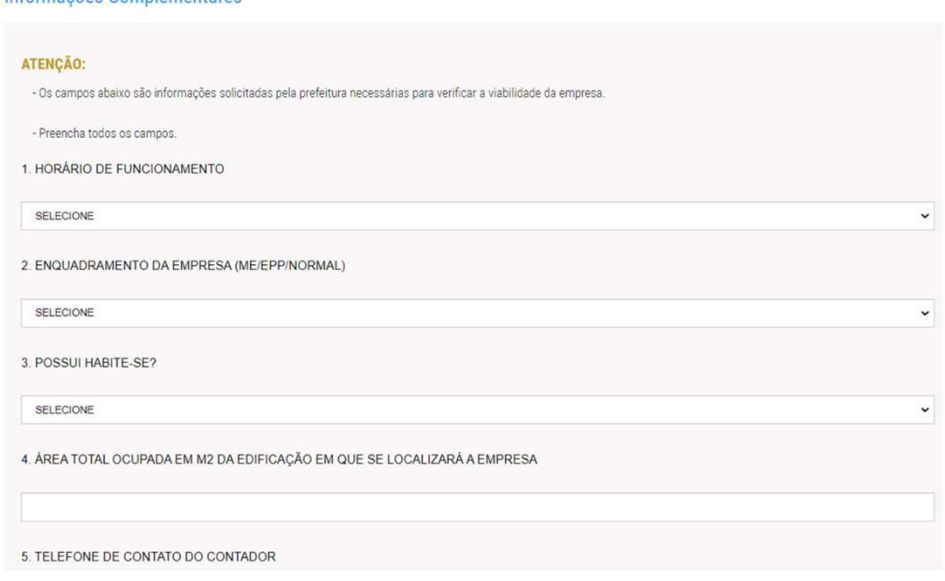

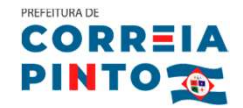

14. Ainda na tela das informações complementares, você poderá realizar a consulta no Corpo<br>14. Ainda na tela das informações complementares, você poderá realizar a consulta no Corpo<br>14. Ainda na tela das informações comple **EXAMEJAMENTO E ORIENTAÇÕES** PARA A FORMALIZAÇÃO<br> **14.** Ainda na tela das informações complementares, você poderá realizar a consulta no Corpo<br>
de Bombeiro Militar de Santa Catarina – CBMSC, clicando em "Preencher Formulár PLANEJAMENTO E ORIENTAÇÕES PARA A FORMALIZAÇÃO<br>14. Ainda na tela das informações complementares, você p<br>de Bombeiro Militar de Santa Catarina – CBMSC, clicando<br>será direcionado ao portal do CBMSC.<br>15. A JUCESC oferece a op **14.** Ainda na tela das informações complementares, você poderá realizar a consu<br>de Bombeiro Militar de Santa Catarina – CBMSC, clicando em "Preencher Form<br>será direcionado ao portal do CBMSC.<br>**15.** A JUCESC oferece a opçã 14. Ainda na tela das informações complementares, você poderá realizar a consulta no Corpo<br>de Bombeiro Militar de Santa Catarina – CBMSC, clicando em "Preencher Formulário". Você<br>será direcionado ao portal do CBMSC.<br>15. A

14. Ainda na tela das informações complementares, você poderá realizar a consulta no Corpo<br>de Bombeiro Militar de Santa Catarina – CBMSC, clicando em "Preencher Formulário". Você<br>será direcionado ao portal do CBMSC.<br>15. A de Bombeiro Militar de Santa Catarina – CBMSC, clicando em "Preencher Formulário". Você<br>será direcionado ao portal do CBMSC.<br>15. A JUCESC oferece a opção do Termo de Registro Automático.<br>16. Em atendimento a Resolução CGSI será direcionado ao portal do CBMSC.<br>**15.** A JUCESC oferece a opção do Termo de Registro Automático.<br>**16.** Em atendimento a Resolução CGSIM 61/2020, para os municípios que não respondem a viabilidade automática, foi criado

## Importante:

• pela dispensa, o empreendedor poderá abrir o CNPJ sem a etapa da consulta de viabilidade,<br>• porém deverá assinar um termo de responsabilidade, conforme demonstrado abaixo.<br>• A viabilidade, apesar de não ser mais obrigató rém deverá assinar um termo de responsabilidade, conforme demonstrado abaixo.<br>**portante:**<br>A viabilidade, apesar de não ser mais obrigatória para os municípios que não respondem<br>automaticamente, é um passo muito importante regras municipais e dos órgãos licenciadores.

Não solicite o termo de dispensa sem conhecer as regras, pois poderá sofrer penalidades com as consequências deste ato.

17. O último passo é o Aceite no Termo de Responsabilidade.<br>19. O último passo é o Aceite no Termo de Responsabilidade. Clique em "Aceito Termo", caso<br>19. O último passo é o Aceite no Termo de Responsabilidade. Clique em " Não solicite o termo de dispensa sem conhecer as regras<br>com as consequências deste<br>17. O último passo é o Aceite no Termo de Responsabilida<br>esteja de acordo, e clique em "Enviar".<br>18. Para consultar o pedido de viabilidade com as consequências deste ato.<br>17. O último passo é o Aceite no Termo de Responsabilidade. Clique em "Aceito Termo", caso<br>esteja de acordo, e clique em "Enviar".<br>18. Para consultar o pedido de viabilidade, acesse: www.juc **17.** O último passo é o Aceite no Termo de Responsabilidade. Clique em "Aceito<br>esteja de acordo, e clique em "Enviar".<br>**18.** Para consultar o pedido de viabilidade, acesse: www.jucesc.sc.gov.br .<br>Clique em Serviços/Viabil

## Pedido de Viabilidade:

- o Pedido de Viabilidade
- o Acompanhamento do Pedido de Viabilidade
- o Cancelamento do Pedido de Viabilidade
- o Consultar Pedidos de Viabilidade pelo CPF/CNPJ do solicitante

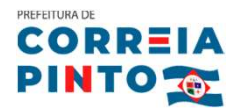

# PLANEJAMENTO E ORIENTAÇÕES PARA FORMALIZAÇÃO<br> **II. Verifique se é possível realizar a atividade da sua empresa no local escolhido**<br>
A Linguisment de la sua empresa no local escolhido

**EXAMEJAMENTO E ORRETA<br>A lei municipal de uso e ocupação do solo (Plano Diretor Participativo) disciplina e ordena<br>A lei municipal de uso e ocupação do solo (Plano Diretor Participativo) disciplina e ordena<br>A lei municipal II. Verifique se é possível realizar a atividade da sua empresa no local escolhido<br>A lei municipal de uso e ocupação do solo (Plano Diretor Participativo) disciplina e ordena<br>o uso e ocupação do solo no município, determ** II. Verifique se é possível realizar a atividade da sua empresa no local escolhido<br>A lei municipal de uso e ocupação do solo (Plano Diretor Participativo) disciplina e ordena<br>o uso e ocupação do solo no município, determin II. Verifique se é possível realizar a atividade da sua empresa no local escolhido<br>A lei municipal de uso e ocupação do solo (Plano Diretor Participativo) disciplina e ordena<br>o uso e ocupação do solo no município, determin II. Verifique se é possível realizar a atividade da sua empresa no local escolhido<br>A lei municipal de uso e ocupação do solo (Plano Diretor Participativo) disciplina e ordena<br>o uso e ocupação do solo no município, determin aprovado. A **lei municipal de uso e ocupação do solo (Plano Diretor Participativo) disciplina e ordena<br>
o uso e ocupação do solo no município, determinando quais são as atividades permitidas<br>
em cada zoneamento. Para uma empresa se o uso e ocupação do solo no município,** determinando quais são as atividades permitidas<br>em cada zoneamento. Para uma empresa se instalar no município, a sua atividade deve ser<br>compatível com o zoneamento do local. É impor em cada zoneamento. Para uma empresa se instalar no município, a sua atividade deve ser<br>compatível com o zoneamento do local. É importante verificar a viabilidade do local escolhido<br>com muita antecedência para que haja tem

compatível com o zoneamento do local. É importante ve<br>com muita antecedência para que haja tempo de se pr<br>aprovado.<br>Para verificar se há viabilidade do empreendimento no<br>busca a partir da atividade a ser instalada e do loc com muita antecedência para que haja tempo de se procurar outro no caso do local não ser<br>aprovado.<br>Para verificar se há viabilidade do empreendimento no local, o empreendedor deve fazer a<br>busca a partir da atividade a ser aprovado.<br>Para verificar se há viabilidade do empreendimento no local, o empreendedor deve fazer a<br>busca a partir da atividade a ser instalada e do local desejado, sendo realizado através do<br>sistema integrador REGIN (http: Para verificar se há viabilidade do empreendimento no local, o empreendedor deve fazer a<br>busca a partir da atividade a ser instalada e do local desejado, sendo realizado através do<br>sistema integrador REGIN (http://regin.ju

busca a partir da atividade a ser<br>sistema integrador REGIN (http:<br>ou diretamente na Sala do Empree<br>Para realizar a viabilidade como N<br>documentação: RG, CPF, Enderee<br>título de eleitor ou recebido de en<br>mail ativos.

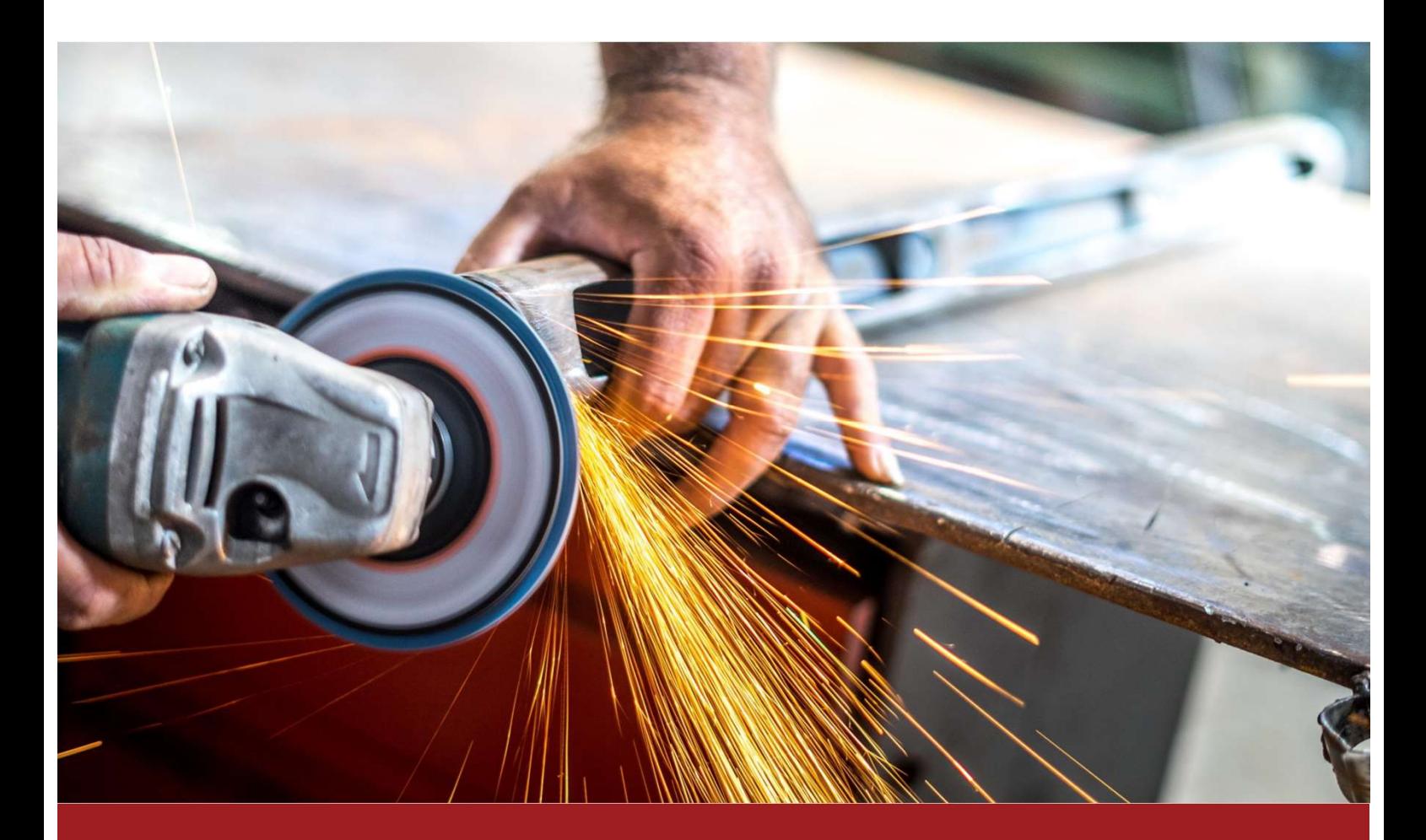

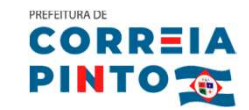

## planejamento e orientações <sub>Para a Formalização</sub><br>Passo 3 – CNPJ e Cadastro Municipal Passo 3 – CNPJ e Cadastro Municipal<br>I. Para quem não será MEI:<br>O. Ate, constitutivo *(Contrate secial no esse de* la

**Passo 3 – CNPJ e Cadastro Municipal<br>
... Para quem não será MEI:<br>
O Ato constitutivo (Contrato social no caso de<br>
Sociedade Ltda, Requerimento de Empresário no<br>
caso de Empresário Individual) é o instrumento<br>
mais importa I. Para quem não será MEI:**<br>
O Ato constitutivo (Contrato social no caso de<br>
Sociedade Ltda, Requerimento de Empresário no<br>
caso de Empresário Individual) é o instrumento<br>
mais importante no começo de uma empresa, é<br>
como **I. Para quem não será MEI:**<br>
O Ato constitutivo (Contrato social no caso de<br>
Sociedade Ltda, Requerimento de Empresário no<br>
caso de Empresário Individual) é o instrumento<br>
mais importante no começo de uma empresa, é<br>
como pessoa jurídica, la persoa de contrato social no caso de<br>sociedade Ltda, Requerimento de Empresário no<br>caso de Empresário Individual) é o instrumento<br>mais importante no começo de uma empresa, é<br>como se fosse a certidão de O Ato constitutivo (Contrato social no caso de<br>
Sociedade Ltda, Requerimento de Empresário no<br>
caso de Empresário Individual) é o instrumento<br>
mais importante no começo de uma empresa, é<br>
como se fosse a certidão de nascim Sociedade Ltda, Requerimento de Empresário no<br>
caso de Empresário Individual) é o instrumento<br>
mais importante no começo de uma empresa, é<br>
como se fosse a certidão de nascimento de uma<br>
pessoa jurídica, decorrendo deste a caso de Empresário Individual) é o instrumento<br>
mais importante no começo de uma empresa, é<br>
como se fosse a certidão de nascimento de uma<br>
pessoa jurídica, decorrendo deste ato todos os seus<br>
direitos e obrigações, é a pa mais importante no começo de uma empresa, é<br>
como se fosse a certidão de nascimento de uma<br>
pessoa jurídica, decorrendo deste ato todos os seus<br>
direitos e obrigações, é a partir dele que a empresa<br>
passa a existir para a como se fosse a certidão de nascimento de uma<br>pessoa jurídica, decorrendo deste ato todos os seus<br>direitos e obrigações, é a partir dele que a empresa<br>passa a existir para a sociedade. Uma vez pronto o<br>Ato Constitutivo, de pessoa jurídica, decorrendo deste ato todos os seus<br>direitos e obrigações, é a partir dele que a empresa<br>passa a existir para a sociedade. Uma vez pronto o<br>Ato Constitutivo, deve-se fazer o seu registro na<br>Junta Comercial é direitos e obrigações, é a partir dele que a empresa<br>passa a existir para a sociedade. Uma vez pronto o<br>Ato Constitutivo, deve-se fazer o seu registro na<br>Junta Comercial do Estado de Santa Catarina ou<br>no Cartório de Regi passa a existir para a sociedade. Uma vez pronto o<br>Ato Constitutivo, deve-se fazer o seu registro na<br>Junta Comercial do Estado de Santa Catarina ou<br>no Cartório de Registros de Pessoa Jurídica. Caso a<br>sua empresa, não seja Ato Constitutivo, deve-se fazer o seu registro na<br>
Junta Comercial do Estado de Santa Catarina ou<br>
no Cartório de Registros de Pessoa Jurídica. Caso a<br>
sua empresa não seja MEI, este ato será<br>
providenciado pelo seu contad

Junta Comercial do Estado de Santa Catarina ou<br>
no Cartório de Registros de Pessoa Jurídica. Caso a<br>
sua empresa não seja MEI, este ato será<br>
providenciado pelo seu contador.<br>
Para uma empresa, ter um número de CNPJ<br>
signi no Cartório de Registros de Pessoa Jurídica. Caso a<br>
sua empresa não seja MEI, este ato será<br>
providenciado pelo seu contador.<br>
Para uma empresa, ter um número de CNPJ<br>
significa estar incluída no Cadastro Nacional de<br>
Pes sua empresa não seja MEI, este ato<br>providenciado-pelo-seu-contador.<br>Para uma empresa, ter um número de<br>significa estar incluída no Cadastro Naciol<br>Pessoas - Jurídicas. Este - registro - é<br>exclusivamente através da Internet providenciado pelo seu contador.<br>
Para uma empresa, ter um número de CNPJ<br>
significa estar incluída no Cadastro Nacional de<br>
Pessoas Jurídicas. Este registro é feito<br>
exclusivamente através da Internet, no endereço<br>
el Para uma empresa, ter um número de CNPJ<br>significa estar incluída no Cadastro Nacional de<br>Pessoas Jurídicas. Este registro é feito<br>exclusivamente através da Internet, no endereço<br>eletrônico: <u>www.receita.fazenda.gov.br</u>.<br>Os

significa estar incluída no Cadastro Nacional de<br>Pessoas Jurídicas. Este registro é feito<br>exclusivamente através da Internet, no endereço<br>eletrônico: <u>www.receita.fazenda.gov.br</u>.<br>Os documentos exigidos serão env Pessoas Jurídicas. Este registro é feito<br>exclusivamente através da Internet, no endereço<br>eletrônico: <u>www.receita.fazenda.gov.br</u>.<br>Os documentos exigidos serão enviados à Junta<br>Comercial do Estado (JUCESC), junto com o Ato exclusivamente através da Internet, no endereço<br>eletrônico: <u>www.receita.fazenda.gov.br</u>.<br>Os documentos exigidos serão enviados à Junta<br>Comercial do Estado (JUCESC), junto com o Ato<br>Constitutivo da empresa. O comprovante d eletrônico: <u>www.receita.fazenda.gov.br</u>.<br>Os documentos exigidos serão enviados à Junta<br>Comercial do Estado (JUCESC), junto com o Ato<br>Constitutivo da empresa. O comprovante do CNPJ<br>fica disponível na própria página da Rece

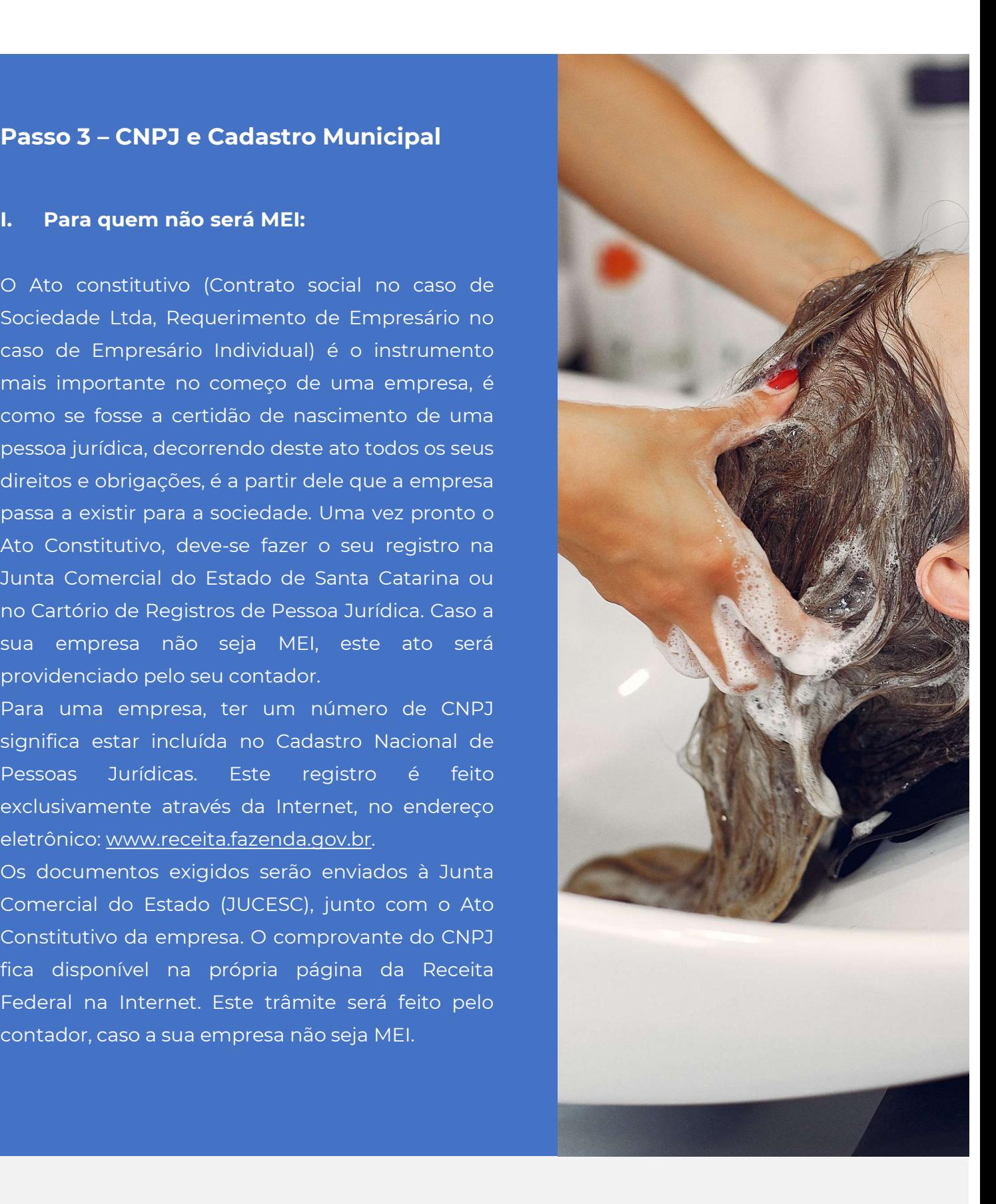

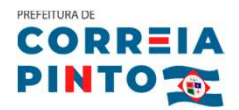

PLANEJAMENTO E ORIENTAÇÕES PARA A FORMALIZAÇÃO<br>|<br>| II. Para os MEIs:<br>| O MEI não possui contrato social ou requ **O REIA<br>
DINTO ESTADE DE CORREIX**<br>
O MEI não possui contrato social ou requerimento de empresário, a sua constituição é feita<br>
PO MEI não possui contrato social ou requerimento de empresário, a sua constituição é feita<br>
Co PLANEJAMENTO E ORIENTAÇÕES PARA A FORMALIZAÇÃO<br> **Na Sala do Empreendedor, a qual dará entrada pelo Portal do Empreendedor**<br>
(https://www.gov.br/empresas-e-negocios/pt-br/empreendedor).<br>
Q CND a Q Contificado do Microsompre (https://www.gov.br/empresas-e-negocios/pt-br/empreendedor). **II. Para os MEIs:**<br>O MEI não possui contrato social ou requerimento de empresário, a sua constituição é feita<br>na Sala do Empreendedor, a qual dará entrada pelo Portal do Empreendedor<br>(https://www.gov.br/empresas-e-negocio **II. Para os MEIs:**<br>O MEI não possui contrato social ou requerimento de er<br>na Sala do Empreendedor, a qual dará entrada<br>(https://www.gov.br/empresas-e-negocios/pt-br/empreer<br>O CNPJ e o Certificado de Microempreendedor serã o marriad possai contrato social da requer<br>
na Sala do Empreendedor, a qual d<br>
(https://www.gov.br/empresas-e-negocios/p<br>
O CNPJ e o Certificado de Microempreende<br>
a sala realiza o cadastro no portal.<br> **III. Cadastro Munic** 

Ma Johan do Empreendedor, a quan data entrada pelo Potan do Empreendedor<br>(https://www.gov.br/empresas-e-negocios/pt-br/empreendedor).<br>O CNPJ e o Certificado de Microempreendedor serão obtidos no mesmo momento em que<br>a sala COCNPJ e o Certificado de Microempreendedor serão obtidos no mesmo momento em que<br>a sala realiza o cadastro no portal.<br>**III. Cadastro Municipal:**<br>A Sala do Empreendedor fará o cadastro no sistema automaticamente após a emi

Para apreendedor será contactado para regulari $\frac{1}{100}$ <br>IV. Cadastro Estadual:<br>E o registro no Cadastro de Contribui IV. Cadastro Estadual:<br>É o registro no Cadastro de Contribuintes do<br>Imposto sobre Circulação de Mercadorias e I**V. Cadastro Estadual:**<br>É o registro no Cadastro de Contribuintes do<br>Imposto sobre Circulação de Mercadorias e<br>Serviços – ICMS, da Receita Estadual qualquer **IV. Cadastro Estadual:**<br>É o registro no Cadastro de Contribuintes do<br>Imposto sobre Circulação de Mercadorias e<br>Serviços – ICMS, da Receita Estadual qualquer<br>empresa que desempenhe atividades que **IV. Cadastro Estadual:**<br>É o registro no Cadastro de Contribuintes do<br>Imposto sobre Circulação de Mercadorias e<br>Serviços – ICMS, da Receita Estadual qualquer<br>empresa que desempenhe atividades que<br>envolvam a circulação de m IV. Cadastro Estadual:<br>
É o registro no Cadastro de Contribuintes do<br>
Imposto sobre Circulação de Mercadorias e<br>
Serviços – ICMS, da Receita Estadual qualquer<br>
empresa que desempenhe atividades que<br>
envolvam a circulação d **IV. Cadastro Estadual:**<br>
É o registro no Cadastro de Contribuintes do<br>
Imposto sobre Circulação de Mercadorias e<br>
Serviços – ICMS, da Receita Estadual qualquer<br>
empresa que desempenhe atividades que<br>
envolvam a circulação É o registro no Cadastro de Contribuintes do<br>Imposto sobre Circulação de Mercadorias e<br>Serviços – ICMS, da Receita Estadual qualquer<br>empresa que desempenhe atividades que<br>envolvam a circulação de mercadorias, ou<br>prestações Imposto sobre Circulação de Mercadorias e<br>Serviços - ICMS, da Receita Estadual qualquer<br>empresa que desempenhe atividades que<br>envolvam a circulação de mercadorias, ou<br>prestações de serviços de transporte, interestadual<br>ou Serviços – ICMS, da Receita Estadual qualquer<br>empresa que desempenhe atividades que<br>envolvam a circulação de mercadorias, ou<br>prestações de serviços de transporte, interestadual<br>ou intermunicipal, ou de comunicação, deve<br>so empresa que desempenhe atividades que<br>envolvam a circulação de mercadorias, ou<br>prestações de serviços de transporte, interestadual<br>ou intermunicipal, ou de comunicação, deve<br>solicitar uma Inscrição Estadual, que é feita na envolvam a circulação de mercadorias,<br>prestações de serviços de transporte, interesta<br>ou intermunicipal, ou de comunicação,<br>solicitar uma Inscrição Estadual, que é feit<br>Secretaria da Fazenda do Estado. Esta insc<br>será feita prestações de serviços de transporte, interestadual<br>ou intermunicipal, ou de comunicação, deve<br>solicitar uma Inscrição Estadual, que é feita na<br>Secretaria da Fazenda do Estado. Esta inscrição<br>será feita pelo seu contador c ou intermunicipal, ou de com<br>solicitar uma Inscrição Estadual,<br>Secretaria da Fazenda do Estado<br>será feita pelo seu contador ca<br>enquadre como MEI.<br>Caso você seja MEI, deverá solic<br>pelo site:

https://tributario.sef.sc.gov.br/tax.NET/tax.Net.Sim plesNacional/sna\_CadastrarSIMEIConfirma.aspx. Caso você seja MEI, deverá solicitar a inscrição<br>pelo site:<br>https://tributario.sef.sc.gov.br/tax.NET/tax.Net.Sim<br>plesNacional/sna\_CadastrarSIMEIConfirma.aspx.<br>A Sala do Empreendedor poderá fazer esta<br>solicitação gratuitame pelo site:<br>https://tributario.sef.sc.gov.br/tax.NET/tax<br>plesNacional/sna\_CadastrarSIMEIConfirn<br>A Sala do Empreendedor poderá fa<br>solicitação gratuitamente.

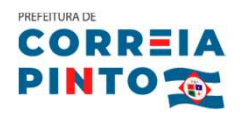

Planejamento e orientações <sup>para a formalização</sup><br>|<br>| Verifique o enquadramento da sua atividade.<br>Ao realizar a consulta de viabilidade e depois de formalizada a empl PLANEJAMENTO E ORIENTAÇÕES PARA A FORMALIZAÇÃO<br>**Passo 4 — Alvarás**<br>I. **Verifique o enquadramento da sua atividade.**<br>Ao realizar a consulta de viabilidade e depois de formalizada a e **PINTO 38:**<br> **Ao realizar a consulta de viabilidade e depois de formalizada a empresa, o contador terá<br>
Ao realizar a consulta de viabilidade e depois de formalizada a empresa, o contador terá<br>
acesso ao enquadramento real Passo 4 – Alvarás<br>I. Verifique o enquadramento da sua atividade.**<br>Ao realizar a consulta de viabilidade e depois de formalizada a empresa, o contador terá<br>acesso ao enquadramento realizado automaticamente no âmbito da JUC **Passo 4 – Alvarás<br>I. Verifique o enquadramento da sua atividade.**<br>Ao realizar a consulta de viabilidade e depois de fo<br>acesso ao enquadramento realizado automaticamen<br>Programa SC Bem Mais Simples. acesso ao enquadramento realizado automaticamente no âmb<br>Programa SC Bem Mais Simples.<br><del>+ SC</del> Bem Mais Simples<br>Conheça a classificação dos órgãos licenciadores:

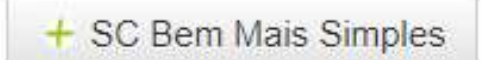

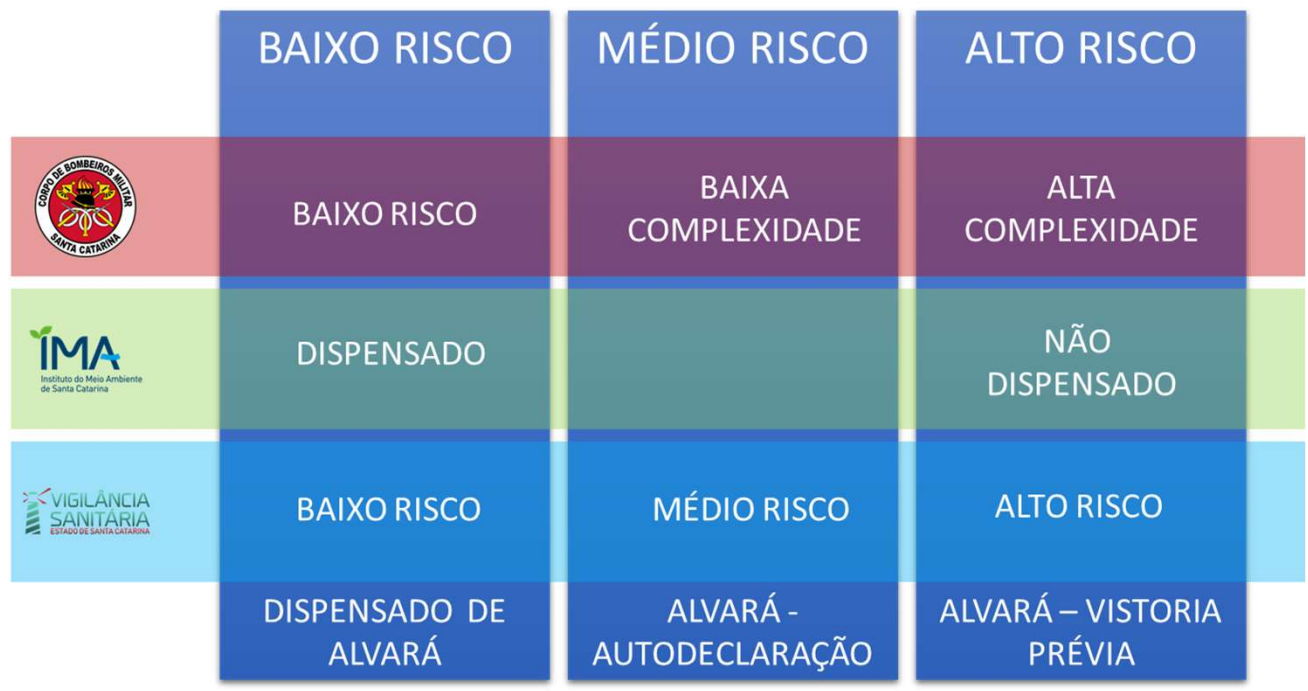

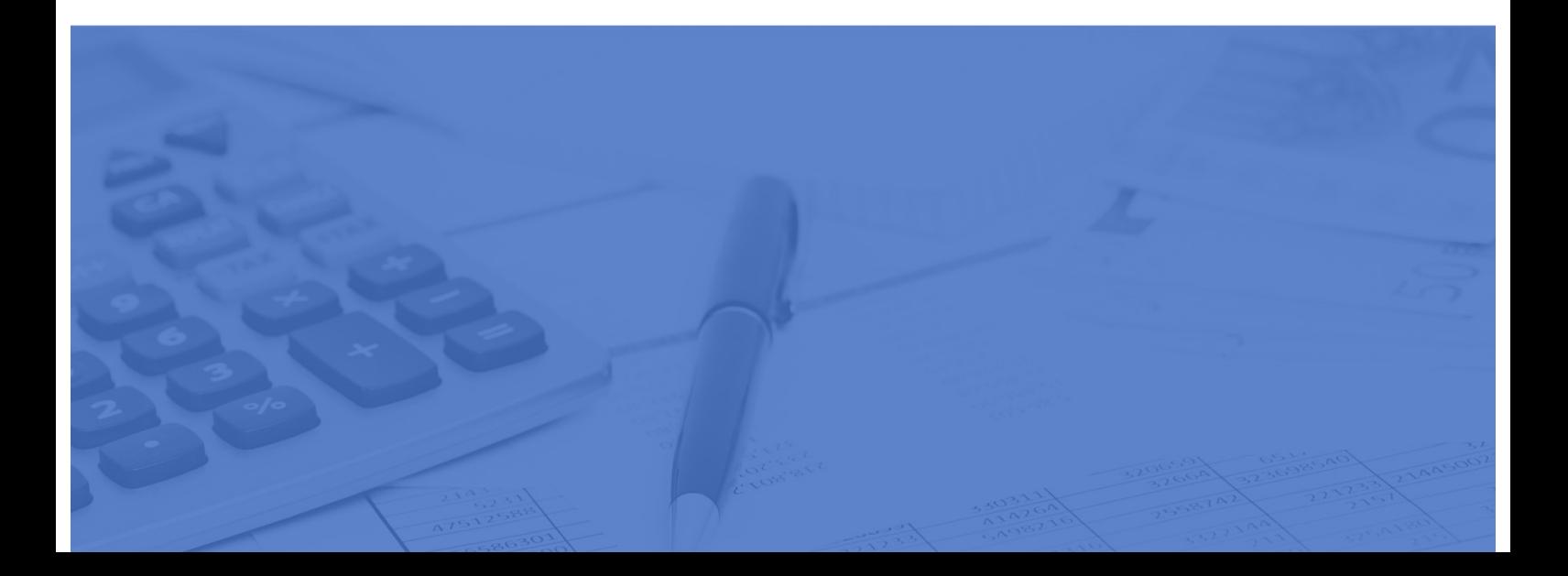

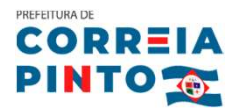

## Empresa classificada como Baixo Risco

**EMPAMENT DE ORIENTAÇÕES** PARA A FORMALIZAÇÃO<br> **Empresa classificada como Baixo Risco<br>
Para determinar se a empresa está classificada como BAIXO RISCO (dispensada de alvará de<br>
funcionamento), será necessário que seja cons Empresa classificada como Baixo Risco<br>Para determinar se a empresa está classificada como BAIXO RISCO (dispensada de alvará de<br>funcionamento), será necessário que seja considerada baixo risco nos 3 órgãos licenciadores.<br>O Empresa classificada como Baixo Ris**<br>Para determinar se a empresa está classifi<br>funcionamento), será necessário que seja d<br>Obs.: Vistoria posterior! **Empresa classificada como Baixo Risco**<br>Para determinar se a empresa está classificada como BAIXO RISCO (dispensada de alvará de<br>funcionamento), será necessário que seja considerada baixo risco nos 3 órgãos licenciadores.<br>

Para determinar se a empresa está classificada como BAIXO RISCO (dispensada de alvará de<br>funcionamento), será necessário que seja considerada baixo risco nos 3 órgãos licenciadores.<br>Obs.: Vistoria posterior!<br>Para o baixo r Para determinar se a empresa está classificada como BAIXO RISCO (dispensada de alvará de<br>funcionamento), será necessário que seja considerada baixo risco nos 3 órgãos licenciadores.<br>Obs.: Vistoria posterior!<br>Para o baixo r

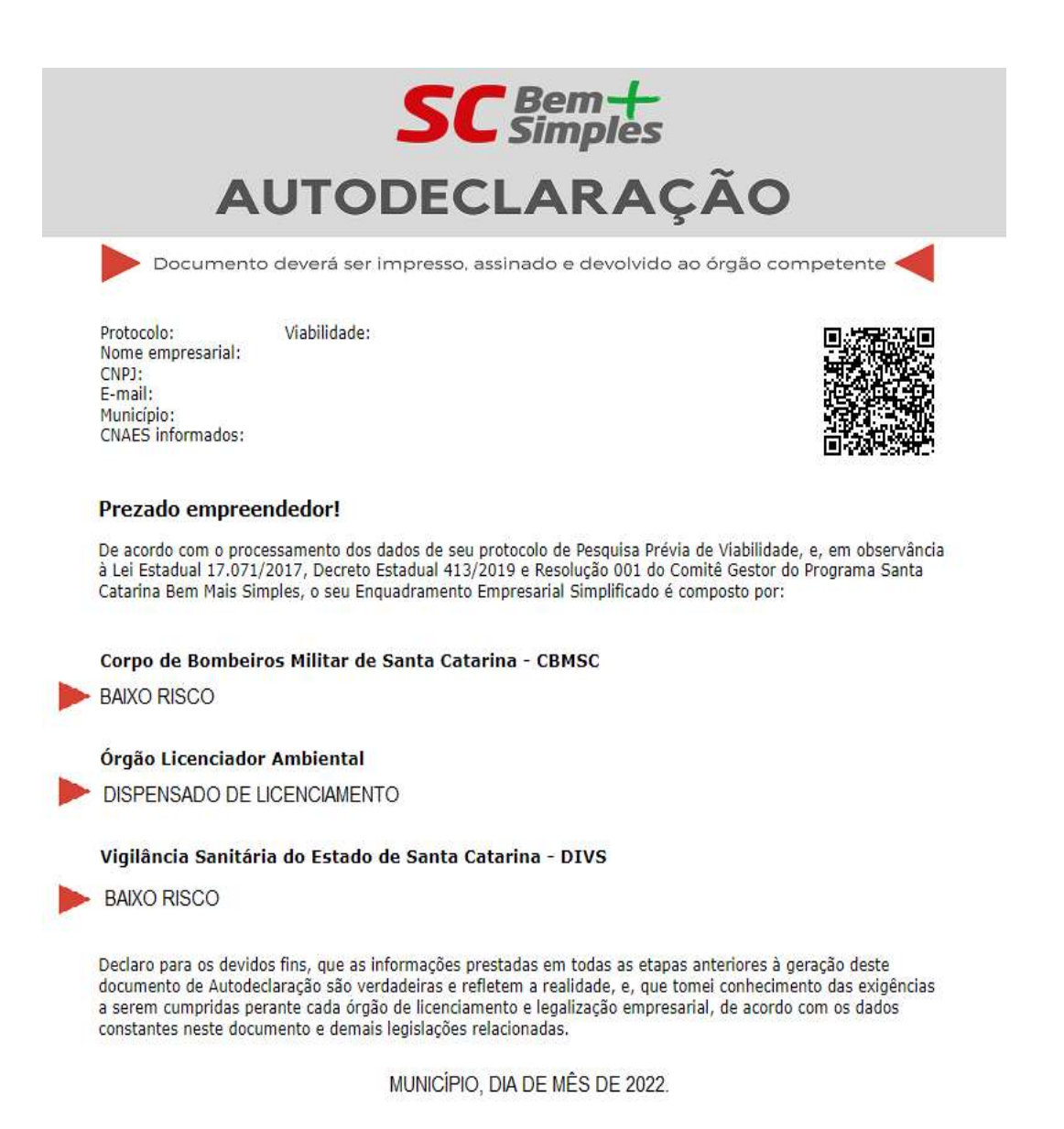

Assinatura Representante Legal

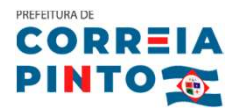

## Empresa classificada como Médio Risco

**EMPAMENTA DE ORRETA A FORMALIZAÇÃO<br>
PARA determinar se a empresa está classificada como MÉDIO RISCO (alvará de<br>
funcionamento emitido por meio da assinatura da autodeclaração), basta que seja<br>
considerada médio risco em p Empresa classificada como Médio Risco<br>Para determinar se a empresa está classificada como MÉDIO RISCO (alvará de<br>funcionamento emitido por meio da assinatura da autodeclaração), basta que seja<br>considerada médio risco em p Empresa classificada como Médio Risco**<br>Para determinar se a empresa está classificada como MÉDIO RISCO (alvar<br>funcionamento emitido por meio da assinatura da autodeclaração), basta que<br>considerada médio risco em pelo meno **Empresa classificada como Médio Risco**<br>Para determinar se a empresa está classificada como MÉDIO RISCO (alvará de<br>funcionamento emitido por meio da assinatura da autodeclaração), basta que seja<br>considerada médio risco em risposa exterminar se a empresa está classificada como MÉDIO I<br>funcionamento emitido por meio da assinatura da autodeclaração)<br>considerada médio risco em pelo menos um dos 3 órgãos licenciadores.<br>A empresa poderá ser médio funcionamento emitido por meio da assinatura da autodeclaração), basta que seja<br>considerada médio risco em pelo menos um dos 3 órgãos licenciadores.<br>A empresa poderá ser médio risco nos 3 órgãos ou médio risco em apenas 1

considerada médio risco em pelo menos um dos 3 órgãos licenciadores.<br>A empresa poderá ser médio risco nos 3 órgãos ou médio risco em apenas 1 órgão e baixo<br>risco nos outros 2, por exemplo. Obs.: Vistoria posterior!<br>Sendo c

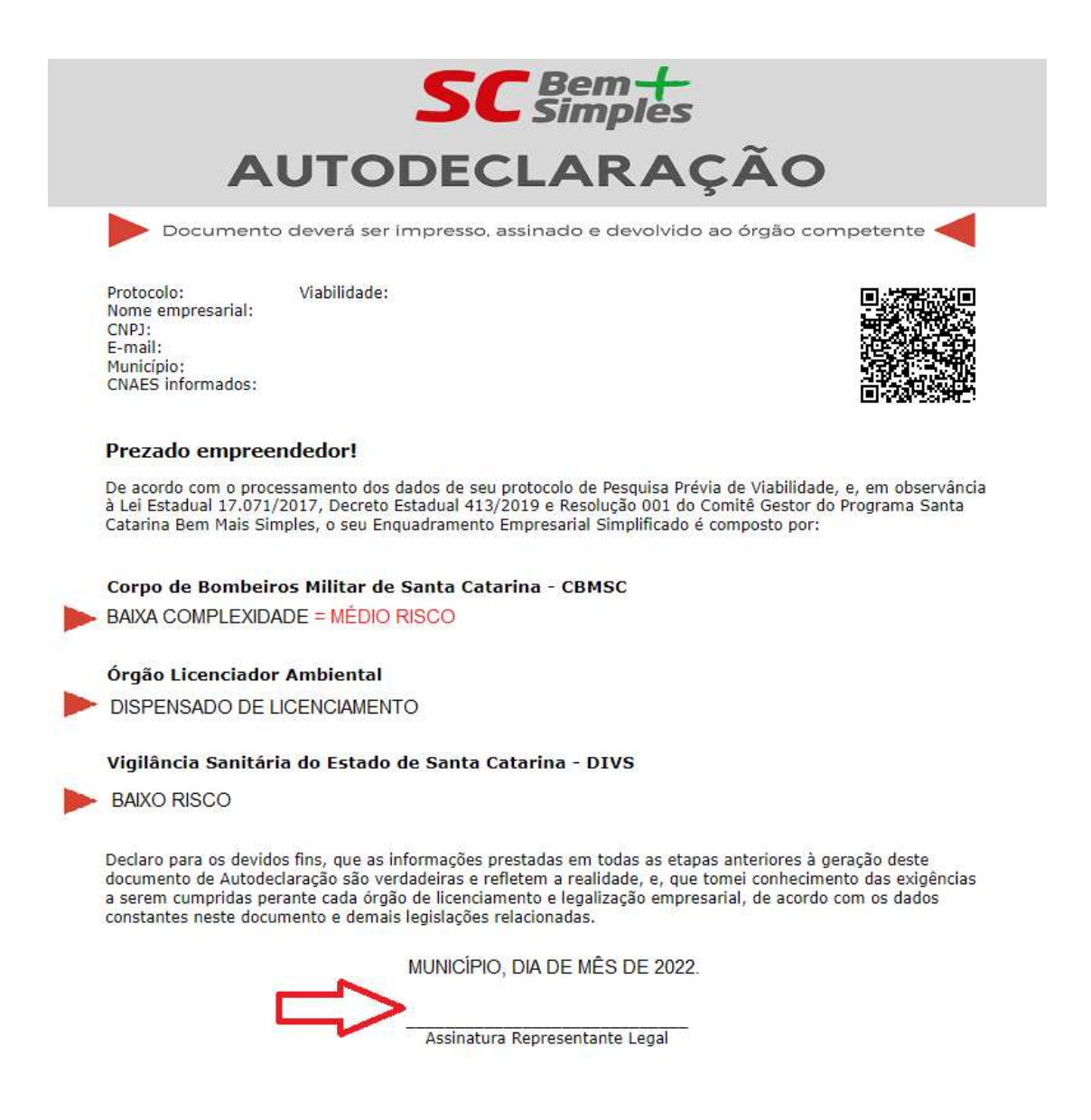

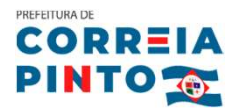

## Empresa classificada como Alto Risco

PLANEJAMENTO E ORIENTAÇÕES PARA A FORMALIZAÇÃO<br> **Empresa classificada como Alto Risco**<br>
Para determinar se a empresa está classificada como ALTO RISCO (alvará de funcionamento<br>
emitido após vistoria prévia), basta que seja empresa classificada como Alto Risco<br>Para determinar se a empresa está classificada como ALTO RISCO (alvará de funcionamento<br>emitido após vistoria prévia), basta que seja considerada alto risco em pelo menos 1 dos 3<br>órgãos **Empresa classificada como Alto<br>Para determinar se a empresa está demitido após vistoria prévia), basta<br>órgãos licenciadores.<br>A empresa poderá ser alta risse pes Empresa classificada como Alto Risco**<br>Para determinar se a empresa está classificada como ALTO RISCO (alvará de funcionamento<br>emitido após vistoria prévia), basta que seja considerada alto risco em pelo menos 1 dos 3<br>órgã Para determinar se a empresa está classificada con<br>emitido após vistoria prévia), basta que seja consi<br>órgãos licenciadores.<br>A empresa poderá ser alto risco nos 3 órgãos, ou al<br>risco nos outros 2, por exemplo.<br>Sanda capata emitido após vistoria prévia), basta que seja considerada alto risco em pelo menos 1 dos 3<br>órgãos licenciadores.<br>A empresa poderá ser alto risco nos 3 órgãos, ou alto risco em apenas 1 órgão e baixo/médio<br>risco nos outros

órgãos licenciadores.<br>A empresa poderá ser alto risco nos 3 órgãos, ou alto risco em apenas 1 órgão e baixo/n<br>risco nos outros 2, por exemplo.<br>Sendo constatada que a empresa está classificada como alto risco, o município e

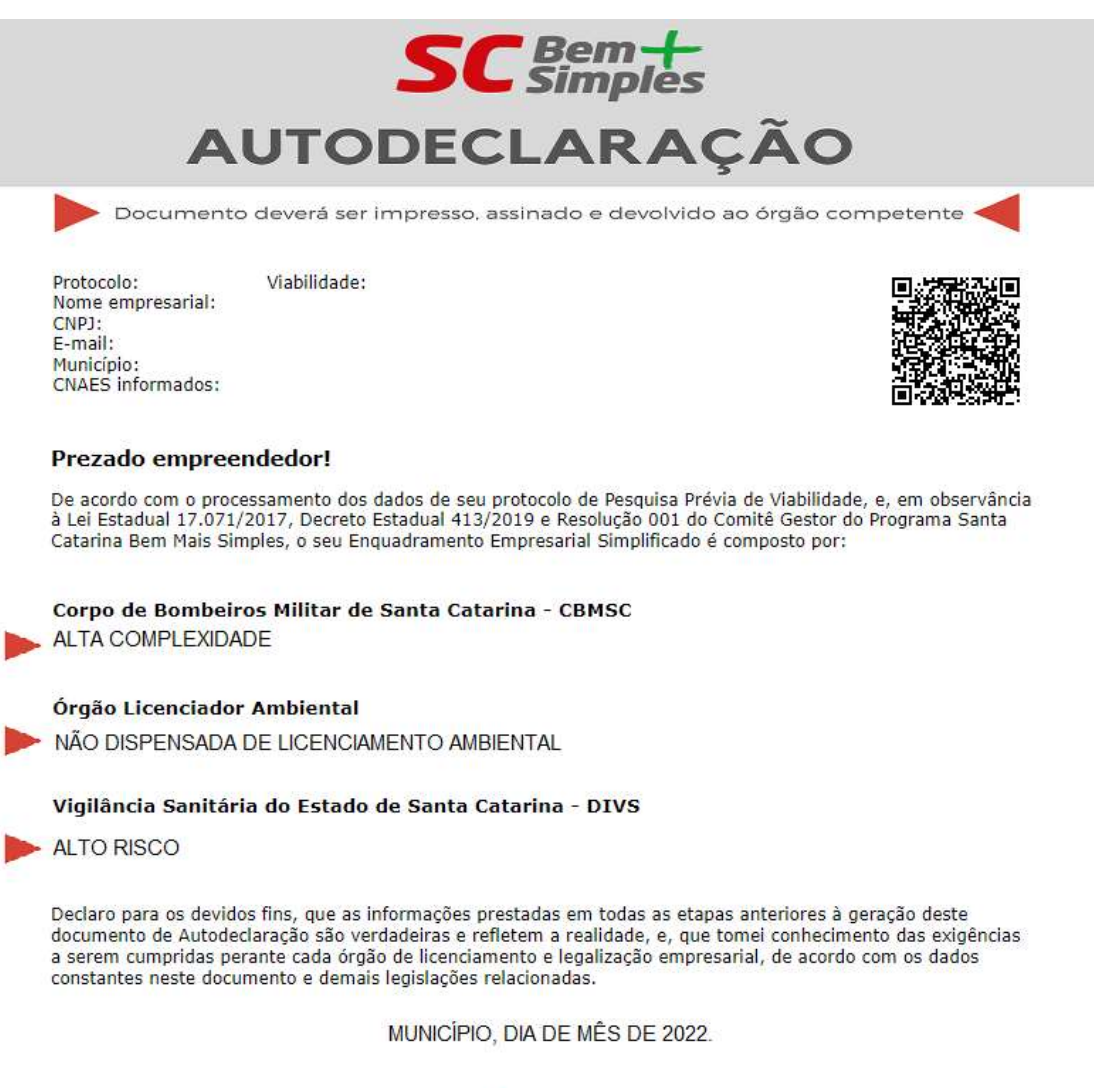

Assinatura Representante Legal

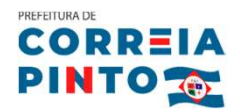

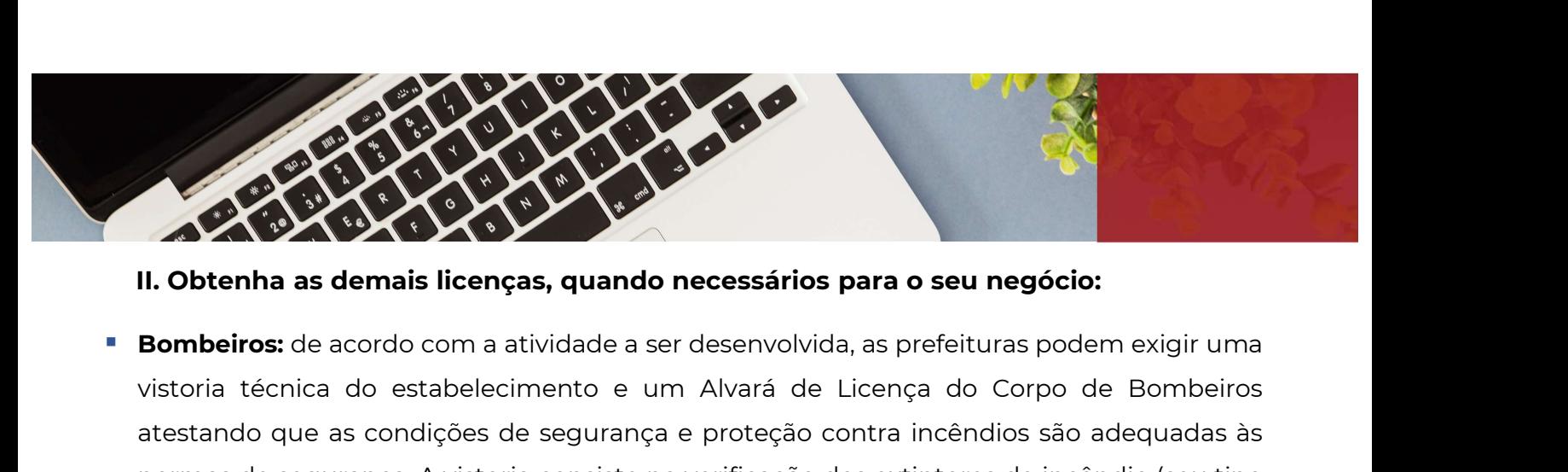

- **atestando que as condições de segurança e proteção dos extintores de incêndio (seu tipo**<br> **atestando que as condições de segurança e proteção contra incêndios são adequadas às**<br>
normas de segurança. A vistoria consiste na normas de segurança. A vistoria consiste na verificação dos extintores de incêndios de segurança. A vistoria consiste na verificação dos extintores de incêndios são adequadas às<br>normas de segurança. A vistoria consiste na e la corta de emergência, quando necessários para o seu negócio:<br> **Bombeiros:** de acordo com a atividade a ser desenvolvida, as prefeituras podem exigir uma<br>
vistoria técnica do estabelecimento e um Alvará de Licença do Co in obternia as dernais neeriças, quando necessarios para o sea riegueix.<br>
Sombeiros: de acordo com a atividade a ser desenvolvida, as prefeituras podem exigir uma<br>
vistoria técnica do estabelecimento e um Alvará de Licença **Bombeiros:** de acordo com a atividade a ser desenvolvida, as prefeituras podem exigir uma<br>vistoria técnica do estabelecimento e um Alvará de Licença do Corpo de Bombeiros<br>atestando que as condições de segurança e proteção vistoria técnica do estabelecimento e um Alvará de Licença do Corpo de Bombeiros<br>atestando que as condições de segurança e proteção contra incêndios são adequadas às<br>normas de segurança. A vistoria consiste na verificação atestando que as condições de segurança e proteção contra incêndios são adequadas às<br>normas de segurança. A vistoria consiste na verificação dos extintores de incêndio (seu tipo<br>e localização), saídas de emergência, portas normas de segurança. A vistoria consiste e<br>localização), saídas de emergência, port<br>vistoria e autorização o requerente, r<br>Bombeiros e preencher um formulário<br>construída e deve fazer o pagamento da<br>poderá ser preenchido el e localização), saldas de emergencia, portas corta-rogo e hidrantes. Para o requerimento da<br>vistoria e autorização o requerente, no caso o empreendedor, deverá procurar os<br>Bombeiros e preencher um formulário no qual inform vistoria e autorização o requerente, no caso o empreendedor, devera procurar os<br>Bombeiros e preencher um formulário no qual informa inclusive a metragem da área<br>construída e deve fazer o pagamento da taxa junto a um banco
- Bombeiros e preencher um formulario no qual informa inclusive a metragem da area<br>construída e deve fazer o pagamento da taxa junto a um banco indicado. Este formulário<br>poderá ser preenchido eletronicamente: https://www.cbm construida e deve fazer o pagamento da taxa junto a um banco indicado. Este formulario<br>poderá ser preenchido eletronicamente: https://www.cbm.sc.gov.br/ ou no momento da<br>consulta de viabilidade.<br>**Licença ambiental:** para o podera ser preencnido eletronicamente: <u>nttps://www.cbm.sc.gov.br/</u><br>consulta de viabilidade.<br>**Licença ambiental:** para obter o licenciamento ambiental o emp<br>atender a algumas medidas de controle e restrições. Esta autoriza consulta de viabilidade.<br>**Licença ambiental:** para obter o licenciamento ambiental o empreendimento dever<br>atender a algumas medidas de controle e restrições. Esta autorização é obrigatória par<br>empresas que desempenham ativ

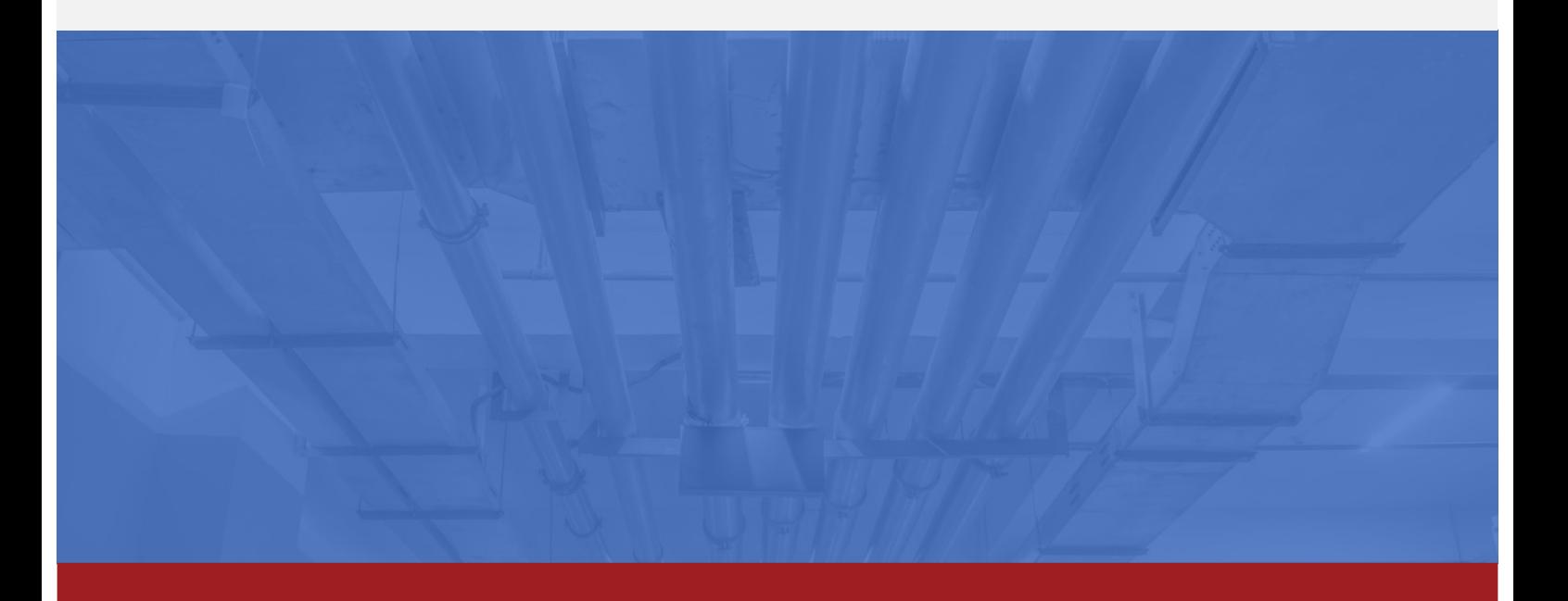

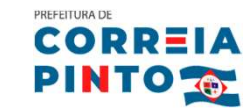

PLANEJAMENTO E ORIENTAÇÕES PARA A FORMALIZAÇÃO<br>
Santida Sanitária: O Alvará Sanitário deve ser<br>
solicitado por todo estabelecimento que NEJAMENTO E ORIENTAÇÕES PARA A FORMALIZAÇÃO<br>Solicitado por todo estabelecimento que<br>produzir, manipular, comercializar, armazenar NEJAMENTO E ORIENTAÇOES PARA A FORMALIZAÇAO<br>
Vigilância Sanitária: o Alvará Sanitário deve ser<br>
solicitado por todo estabelecimento que<br>
produzir, manipular, comercializar, armazenar<br>
ou transportar produtos e serviços que Vigilância Sanitária: o Alvará Sanitário deve ser<br>solicitado por todo estabelecimento que<br>produzir, manipular, comercializar, armazenar<br>ou transportar produtos e serviços que exerçam<br>influência sobre a saúde humana, como Vigilância Sanitária: o Alvará Sanitário deve ser<br>solicitado por todo estabelecimento que<br>produzir, manipular, comercializar, armazenar<br>ou transportar produtos e serviços que exerçam<br>influência sobre a saúde humana, como<br>f Vigilância Sanitária: o Alvará Sanitário deve ser<br>solicitado por todo estabelecimento que<br>produzir, manipular, comercializar, armazenar<br>ou transportar produtos e serviços que exerçam<br>influência sobre a saúde humana, como<br>f **Vigilância Sanitária:** o Alvará Sanitário deve ser<br>solicitado por todo estabelecimento que<br>produzir, manipular, comercializar, armazenar<br>ou transportar produtos e serviços que exerçam<br>influência sobre a saúde humana, como solicitado por todo estabelecimento que<br>produzir, manipular, comercializar, armazenar<br>ou transportar produtos e serviços que exerçam<br>influência sobre a saúde humana, como<br>farmácias e consultórios médicos ou<br>odontológicos. produzir, manipular, comercializar, armazenar<br>
ou transportar produtos e serviços que exerçam<br>
influência sobre a saúde humana, como<br>
farmácias e consultórios médicos ou<br>
odontológicos. Este alvará pode ser obtido<br>
junto a ou transportar produtos e serviços que exerçam<br>influência sobre a saúde humana, como<br>farmácias e consultórios médicos ou<br>odontológicos. Este alvará pode ser obtido<br>junto a Secretaria Municipal da Saúde do<br>município ou na S influência sobre a saúde humana, como<br>farmácias e consultórios médicos ou<br>odontológicos. Este alvará pode ser obtido<br>junto a Secretaria Municipal da Saúde do<br>município ou na Sala do Empreendedor, salvo<br>se a sua empresa for farmácias e consultórios médicos ou<br>odontológicos. Este alvará pode ser obtido<br>junto a Secretaria Municipal da Saúde do<br>município ou na Sala do Empreendedor, salvo<br>se a sua empresa for considerada MEI.<br>**Secretaria Municipa** 

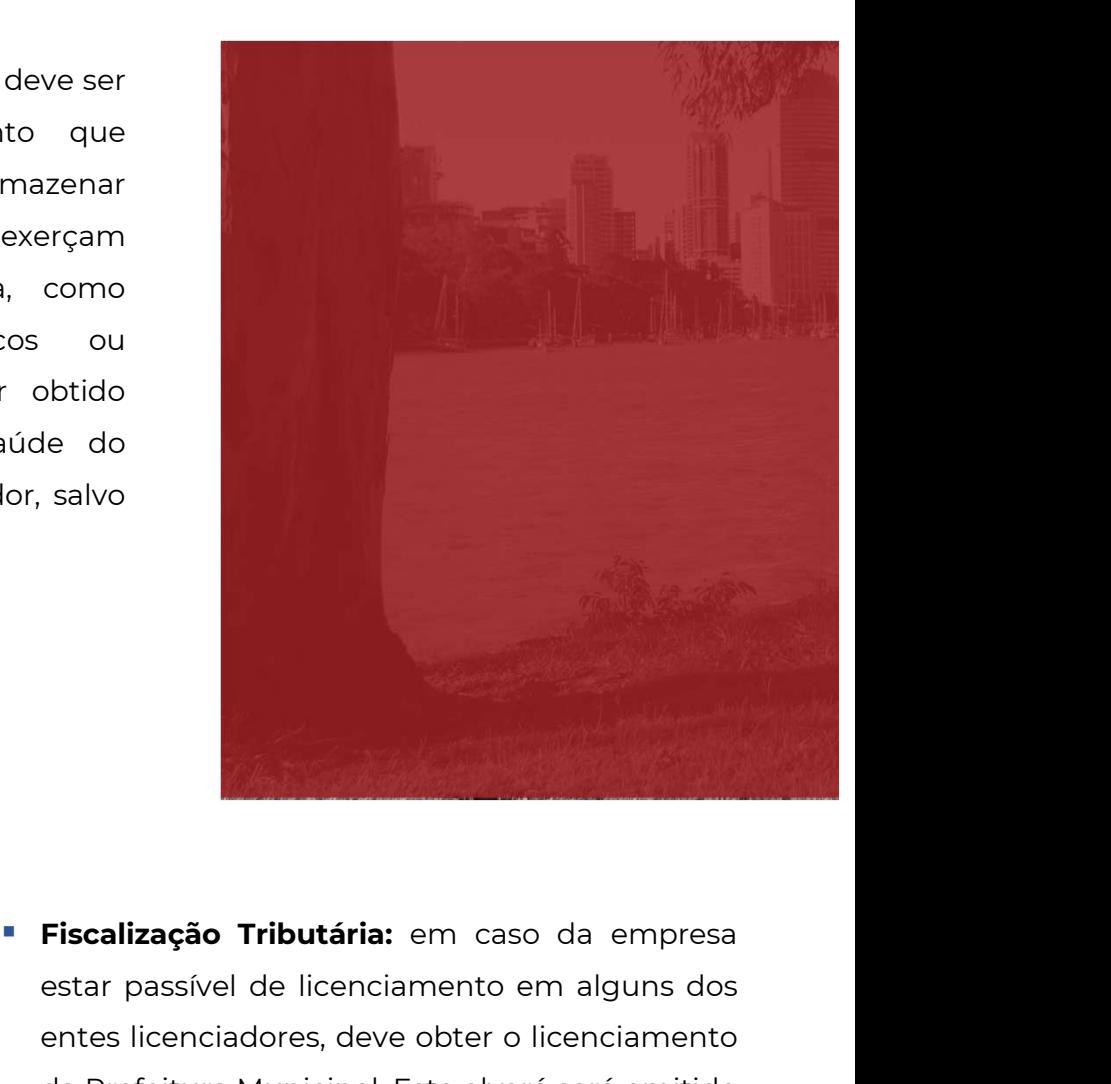

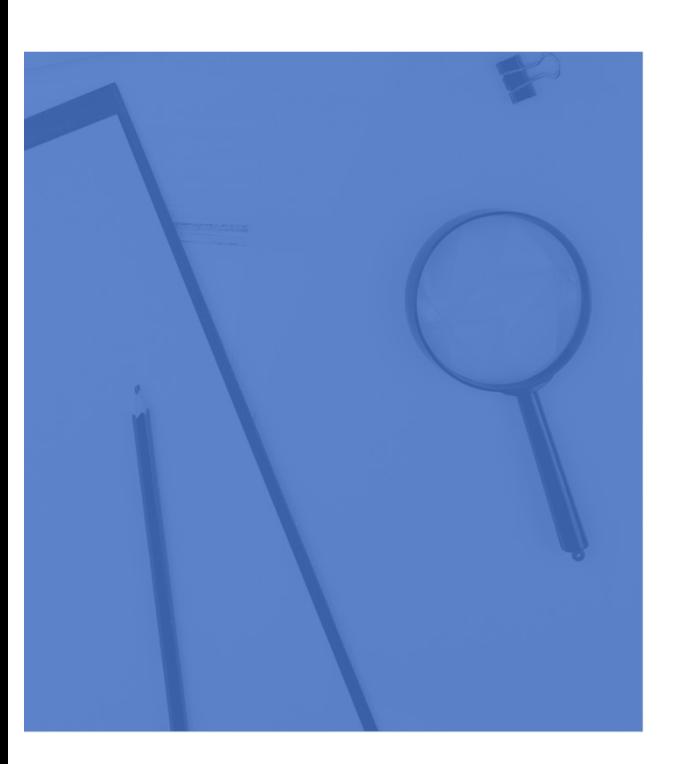

Fiscalização Tributária: em caso da empresa<br>estar passível de licenciamento em alguns dos<br>entes licenciadores, deve obter o licenciamento<br>da Prefeitura Municipal. Este alvará será emitido Fiscalização Tributária: em caso da empresa<br>estar passível de licenciamento em alguns dos<br>entes licenciadores, deve obter o licenciamento<br>da Prefeitura Municipal. Este alvará será emitido<br>pela: pela: Fiscalização Tributária: em caso da empresa<br>estar passível de licenciamento em alguns dos<br>entes licenciadores, deve obter o licenciamento<br>da Prefeitura Municipal. Este alvará será emitido<br>pela:<br>Se**cretaria de Finanças e De** Fiscalização Tributária: em caso da emprestar passível de licenciamento em alguns<br>entes licenciadores, deve obter o licenciam<br>da Prefeitura Municipal. Este alvará será em<br>pela:<br>Secretaria de Finanças e Desenvolvim<br>Econômic estar passível de licenciamento e<br>entes licenciadores, deve obter o<br>da Prefeitura Municipal. Este alvar<br>pela:<br>**Secretaria de Finanças e Dese<br>Econômico e Tributário<br>(49) 3243-1150** 

fiscalização@correiapinto.sc.gov

Fiscalização@correiapinto.sc.gov<br>
Polícia: Dependendo da atividade explorada pela pessoa jurídica existem diferentes<br>
tipos de licenças que são necessárias e emitidas pela Polícia, desde o ALVARÁ ANUAL DE<br>
POLícia: ANUAL D **Polícia:** Dependendo da atividade explorada pela pessoa jurídica existem diferentes<br>tipos de licenças que são necessárias e emitidas pela Polícia, desde o ALVARÁ ANUAL DE<br>LICENÇA, ALVARÁ ANUAL DE AUTORIZAÇÃO, LICENÇA MENS **Polícia:** Dependendo da atividade explorada pela pessoa jurídica existem diferentes<br>tipos de licenças que são necessárias e emitidas pela Polícia, desde o ALVARÁ ANUAL DE<br>LICENÇA, ALVARÁ ANUAL DE AUTORIZAÇÃO, LICENÇA MENS

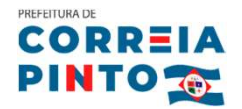

**CORREIA**<br>
Os documentos devem ser apresentados junto a Gerência de Fiscalização de Jogos e<br>
Diversões, nos núcleos instalados junto às Delegacias Regionais ou nas Delegacias de DINTO <sub>CO</sub><br>Diversões, nos núcleos instalados junto à Gerência de Fiscalização de Jogos e<br>Diversões, nos núcleos instalados junto às Delegacias Regionais ou nas Delegacias de<br>Comarca, para consultar os documentos consulte o Os documentos devem ser apresentados junto a Gerência de Fiscalização de Jogos e<br>Diversões, nos núcleos instalados junto às Delegacias Regionais ou nas Delegacias de<br>Comarca, para consultar os documentos consulte o link da http://www.policiacivil.sc.gov.br/index.php?option=com\_content&view=article&id=1408:doc umentos-necessarios&catid=1:latest-news&Itemid=107. Comarca, para consultar os docum<br>
http://www.policiacivil.sc.gov.br/index.php?<br>
umentos-necessarios&catid=1:latest-news&<br> **Passo 5 – Notas Fiscais** 

umentos-necessarios&catid=1:latest-news&lter<br> **Passo 5 – Notas Fiscais<br>
I. Nota fiscal municipal<br>
A Nota Fiscal Municipal, cujo documento fisc Passo 5 – Notas Fiscais<br>I. Nota fiscal municipal<br>A Nota Fiscal Municipal,** cujo documento fiscal emitido chama-se Nota Fiscal de Serviços<br>Eletrônica (NFS-e), é de responsabilidade da Prefeitura Municipal e é **emitida Passo 5 – Notas Fiscais<br>I. Nota fiscal municipal<br>A Nota Fiscal Municipal,** cujo documento fiscal emitido chama-se Nota Fiscal de Serviços<br>Eletrônica (NFS-e), é de responsabilidade da Prefeitura Municipal e é **emitida Passo 5 – Notas Fiscais<br>
1. Nota fiscal municipal<br>
A Nota Fiscal Municipal,** cujo documento fiscal emitido chama-se Nota Fiscal de Serviços<br>
Eletrônica (NFS-e), é de responsabilidade da Prefeitura Municipal e é **emitida p Passo 5 – Notas Fiscais**<br> **I. Nota fiscal municipal**<br> **A Nota Fiscal Municipal,** cujo documento fiscal emitido chama-se Nota Fiscal de Serviços<br>
Eletrônica (NFS-e), é de responsabilidade da Prefeitura Municipal e é **emiti I. Nota fiscal municipal<br>A Nota Fiscal Municipal,** cujo documento fiscal emit<br>Eletrônica (NFS-e), é de responsabilidade da Prefe<br>**prestadores de serviços,** como estacionamentos, es<br>outros. Para acessar o sistema e se cada **I. Nota fiscal municipal**<br>**A Nota Fiscal Municipal,** cujo documento fiscal emitido chama-se Nota Fiscal de Serviços<br>Eletrônica (NFS-e), é de responsabilidade da Prefeitura Municipal e é **emitida pelos<br>prestadores de servi prestadores de serviços,** como estacionam<br>
outros. Para acessar o sistema e se cad<br>
município ou o Setor de Tributos.<br>
A partir de setembro de 2023 o MEI que pres<br>
nacional: <u>https://www.gov.br/nfse/pt-br</u><br> **II. Nota fisc** 

nacional: https://www.gov.br/nfse/pt-br

outros. Para acessar o sistema e se cadastrar procure a Sala do Empreendedor do<br>
município ou o Setor de Tributos.<br>
A partir de setembro de 2023 o MEI que presta serviços emitirá sua nota por meio do portal<br>
nacional: <u>htt</u> município ou o Setor de Tributos.<br>A partir de setembro de 2023 o MEI que presta serviços emitirá sua nota por meio do portal<br>nacional: <u>https://www.gov.br/nfse/pt-br</u><br>**II. Nota fiscal estadual**<br>A Nota **fiscal estadual**<br>A N A partir de setembro de 2023 o MEI que presta serviços emitirá sua nota por meio do portal<br>nacional: <u>https://www.gov.br/nfse/pt-br</u><br>**II. Nota fiscal estadual**<br>A Nota Fiscal Estadual, do Governo do Estado de Santa Catarina nacional: <u>https://www.gov.br/nfse/pt-br</u><br> **II. Nota fiscal estadual**<br>
A Nota Fiscal Estadual, do Governo do Estado de Santa Catarina, é emitida pelos<br>
estabelecimentos comerciais, industriais e de serviços de transporte e **II. Nota fiscal estadual**<br>A Nota Fiscal Estadual, do Governo do Estado de Santa Catarina, é emitida pelos<br>estabelecimentos comerciais, industriais e de serviços de transporte e comunicação, em<br>operações em que incide o Im (http://www.sef.sc.gov.br/). como restaurantes, supermercados e pos<br>informações, acesse o site da Secretaria<br>(<u>http://www.sef.sc.gov.br/</u>).<br>**Para maiores informações:**<br>SALA DO EMPREENDEDOR

## SALA DO EMPREENDEDOR https://correiapinto.sc.gov.br/ saladoempreendedor@correiapinto.sc.gov.br Fone/WhatsApp: 49 3243-2105

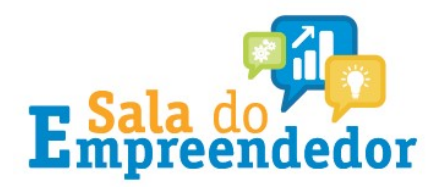